# 安捷伦化学工作站

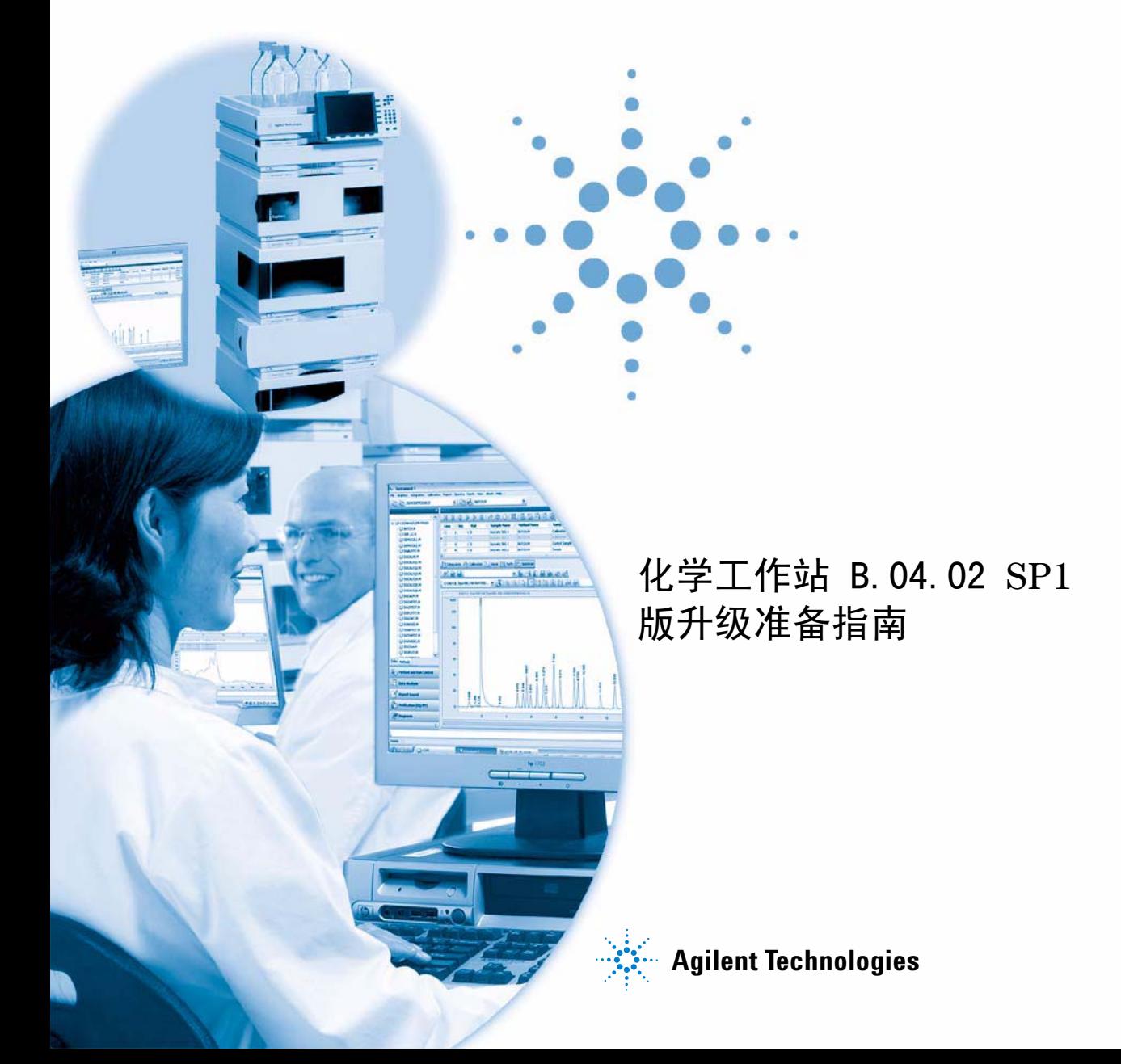

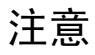

© 安捷伦科技有限公司, 1994-2009, 2010

根据美国和国际版权法,未经安捷伦公 司书面许可,本书内容不得以任何形式 复制 (包括电子存储修改或翻译)。

#### 手册部件号

G2170-97234

#### 版本

4/2010

Germany 印刷 Agilent Technologies Hewlett-Packard-Strasse 8

76337 Waldbronn

#### 软件版本

本指南适用于 B.04.02 SP1 版或更高 版本的安捷伦化学工作站软件。

Microsoft ® 是美国微软公司的注册商 标。

#### 声明

本书内容如有改变,恕不另行通 知。安捷伦科技公司对本材料,及 由此引出的任何商务和特种用途不 承担责任。安捷伦科技公司对本手 册中可能有的错误或与装置、性能 及材料使用有关内容而带来的意外 伤害和问题不负任何责任。如果安 捷伦与用户对本书中的警告术语有 不同的书面协议,这些术语与本书 中的警告术语冲突, 则以协议中的 警告术语为准。

#### 技术许可

本书对硬件和/或软件的介绍已获得特 许,未经许可,不得使用或复制。

#### 权力限制说明

如果软件用于某一美国政府基本合同或 次级合同,软件的使用将作为下列情况 之一被许可:按照法案 DFAR 252.227-7014 (1995 年 6 月)确定的 "商业计算机软件";或者按照法案 FAR 2.101 (a) 确定的 " 商业条款 " ;或者按照法案 FAR 52.227-19 (1987 年 6 月) 确定的" 限制计算机软件" ;或者任何相当机构法规或合同条款。 软件的使用,复制或解密受安捷伦科技 标准商业许可条款的管理,美国政府的 非 DOD 部门和机构将获得不比法案 FAR 52.227-19 (c) (1-2) (1987 年 6 月) 大的权利。美国政府的用户将获得不比 法案 FAR 52.227-14 (c) (1-2) (1987 年 6 月)或 DFAR 252.227-7015 (b) (2) (1995 年 11 月)确定的限制权利 大的权利,这一原则适用于任何技术数 据。

#### 安全警告

#### 小心

小心提示表示危险。提醒您 在操作过程中注意,如果执 行不当,将影响产品或丢失 重要数据。不要忽视小心提 示。

#### 警告

警告提示表示危险。提醒您 在操作过程中注意,如果执 行不当,将导致人身伤害或 死亡。不要忽视警告提示。

仅供研究之用。

## 内容提要 ...

本指南将介绍安捷伦化学工作站 B.04.02 软件的升级和配置分析系统的步骤。 进行化学工作站升级前应参考本文档。

#### [1 安捷伦化学工作站 B.04.02 版简介](#page-6-0)

本章将概述与安捷伦化学工作站以前的版本相比 B.04.02 版中所做的更改以及 本指南的内容。

#### [2 升级到安捷伦化学工作站 B.04.02 版的先决条件](#page-14-0)

 本章列出了成功运行安捷伦化学工作站软件的最低要求。其中详细说明了要确 保安捷伦化学工作站正常运行所必须满足的要求。这些要求包括:PC 类型和性 能、网络协议、打印机类型、GPIB/LAN 卡、USB-GPIB 接口、操作系统和分析仪 器的固件版本。

#### [3 如何升级到安捷伦化学工作站 B.04.02 版](#page-32-0)

 本章介绍如何升级到安捷伦化学工作站 B.04.02 版。这里包含升级过程中对附 加解决方案的处理。

#### [4 首次启动化学工作站 B.04.02 版](#page-46-0)

本章涵盖了与以前的版本相比较为显著的更改 (例如,图形和设计更改)。升级 软件包附带的其他手册对新功能进行了详细说明, 例如, " 了解您的化学工作站 " 中对新的积分参数的说明。除了从 A 版系统进行升级之外,还说明了从 16 位文件到 32 位化学工作站的上传过程和修改。

#### [5 法规适应性认证说明](#page-82-0)

本章对软件升级验证进行了概要说明,并介绍了关于操作验证 / 性能认证 (OQ/PV) 用法的修改。

#### [6 对自定义解决方案的影响](#page-86-0)

本章将介绍有关使用和编写自定义解决方案(比如宏)的信息以及适应 Unicode 格式的必要操作。

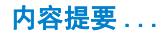

#### [7 对 LC 方法的升级影响](#page-92-0)

本章概述分别使用经典驱动程序或 RC.NET 驱动程序时对 LC 化学工作站在采集 参数存储方面有哪些区别。

目录

[1 安捷伦化学工作站 B.04.02 版简介 7](#page-6-0)

[关于本手册](#page-7-0) [8](#page-7-0) [化学工作站 B.01.01 以上版本中的新技术和更改的技术](#page-8-0) [9](#page-8-0) [可用的用户说明文档](#page-13-0) [14](#page-13-0)

#### [2 升级到安捷伦化学工作站 B.04.02 版的先决条件 15](#page-14-0)

[安捷伦化学工作站 PC 硬件详细信息](#page-15-0) [16](#page-15-0) [操作系统要求](#page-19-0) [20](#page-19-0) [LC 仪器固件需求](#page-20-0) [21](#page-20-0) [GC 仪器固件要求](#page-25-0) [26](#page-25-0) [LC/MS 仪器固件要求](#page-28-0) [29](#page-28-0) [毛细管电泳仪固件要求](#page-29-0) [30](#page-29-0) [通讯元件](#page-30-0) [31](#page-30-0)

[3 如何升级到安捷伦化学工作站 B.04.02 版 33](#page-32-0)

[从早期的化学工作站升级](#page-33-0) [34](#page-33-0) [仪器特定的升级说明](#page-37-0) [38](#page-37-0) [安装了附加解决方案的化学工作站系统升级步骤](#page-39-0) [40](#page-39-0) [使用安装的附加解决方案进行升级](#page-41-0) [42](#page-41-0) [配置您的仪器](#page-44-0) [45](#page-44-0)

#### [4 首次启动化学工作站 B.04.02 版 47](#page-46-0)

B. 04. 02 中引入的启动更改 [48](#page-47-0) B. 04. 01 中引入启动更改 [58](#page-57-0) [B.03.0x、B.02.0x 和 B.01.0x 中引入的启动更改](#page-63-0) [64](#page-63-0)

#### [5 法规适应性认证说明 83](#page-82-0)

升级 B.04.0 $x$  版的常规法规适应性认证说明 [84](#page-83-0) [升级认证](#page-84-0) [85](#page-84-0)

- [6 对自定义解决方案的影响 87](#page-86-0) [新数据结构对宏解决方案的影响](#page-87-0) [88](#page-87-0) [在 LC 化学工作站使用 RC.NET 驱动程序时对宏解决方案的影响](#page-90-0) [91](#page-90-0)
- [7 对 LC 方法的升级影响 93](#page-92-0)

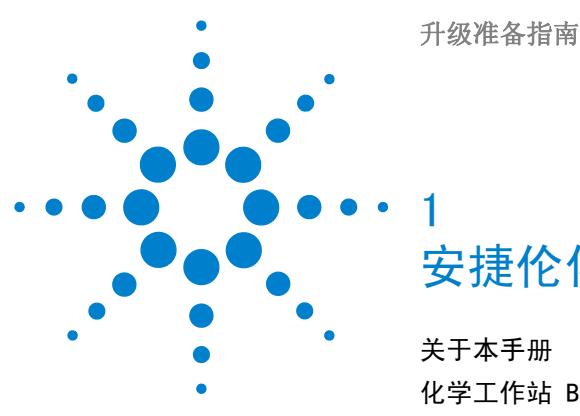

<span id="page-6-0"></span>[关于本手册](#page-7-0) [8](#page-7-0)

[化学工作站 B.01.01 以上版本中的新技术和更改的技术](#page-8-0) [9](#page-8-0) [可用的用户说明文档](#page-13-0) [14](#page-13-0)

#### 本章将概述与安捷伦化学工作站以前的版本相比 B.04.02 版中所做的 更改以及本指南的内容。

安捷伦科技很荣幸地向您介绍 LC、GC、A/D、CE、CE/MS 和 LC/MS 多功能化学 工作站的新版本。多功能化学工作站系列是一种广泛应用的系统,它可以同时提 供仪器控制以及数据采集和管理。该系统采用模块化设计,可以随实验需要的增 长进行扩展和增加。该系统提供了一种新的设计、基于树的浏览以及全新的、灵 活的数据管理功能。

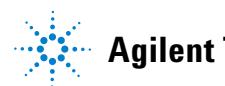

#### **1** 安捷伦化学工作站 B.04.02 版简介 关于本手册

<span id="page-7-0"></span>关于本手册

注意 《升级准备指南》仅适用于升级现有化学工作站的用户。本文档仅涉及与化学工 作站的早期版本相比较所做的更改。 注意 Windows XP 和 Windows Vista (32 位)均支持 ChemStationB.04.02。仅支持 Windows XP SP3。仅支持 Windows Vista SP2。要升级至 ChemStationB.04.02 版,必要时应首先更新操作系统再升级化学工作站。请同时检查是否满足 PC 最 低要求,请参阅"[第 16 页的安捷伦化学工作站 PC 硬件详细信息](#page-15-0)"。

本文档将对现有的安捷伦化学工作站系统的以下两个更新过程进行指导:

B.0x.0x 到安捷伦化学工作站 B.04.02 版

本文档概述了更新的技术部分,以及特定的新功能的影响和对系统所做的更改。 如果某章只是关于从版本 A 升级到版本 B,则标题中会加入该信息。

用户手册和在线帮助中对新功能进行了详细说明。

针对用户仪器的各个化学工作站安装和升级指南也已经作了相应更新,并随新软 件版本一起提供。

化学工作站 B.01.01 以上版本中的新技术和更改的技术

## <span id="page-8-0"></span>化学工作站 B.01.01 以上版本中的新技术和更改的技术

化学工作站 B.04.02 版和 B.04.02 SP1 版中引入的更改和新功 能:

- **•** " 简单序列 ":易于使用的新用户界面,可以用于序列的计划、生成和排 队。
- **•** 改进了 " 简单序列 " 队列的功能 (B.04.02 SP1)
- **•** 针对 LC:
	- 支持 Agilent 1120 一体式液相色谱仪 (B.04.02 DSP1)、新的 SFC Fusion A5 (B.04.02 SP1) 和新的 Agilent 1290 Infinity 液相色谱系统。

Agilent 1290 Infinity 液相色谱系统由以下硬件模块组成:

- Agilent G4220A 1290 二元泵
- Agilent G4226A 1290 高性能自动进样器
- Agilent G1316C 1290 柱温箱
- Agilent G4212A 1290 DAD
- Agilent G4227A Infinity Flexible Cube (B.04.02 SP1)
- "方法和运行控制"视图下的用于 LC 仪器控制的新用户界面具有以下 特点:
	- 灵活调整仪器控制面板的大小以充分利用可用桌面空间。
	- 显示 / 隐藏功能用于显示最重要的信息
	- 图形化显示同类的多个设备 (例如,两个泵)
	- 图形化显示所有阀
	- 直接访问方法参数和每个模块的所有重要功能
	- 显示单个模块的状态和产生的仪器总体状态
	- 多个工具提示显示特定功能最重要的信息
	- 表格化显示当前运行或序列行的样品信息
	- 直接访问 OpenLAB ECM 的数据分析参数和设置 (仅在具有 G2189BA 化 学工作站 OpenLAB 选项时可用)

化学工作站 B.01.01 以上版本中的新技术和更改的技术

- **•** 针对 GC
	- 安捷伦 6890 和 6850 GC 支持 7693A 自动液体进样器
	- Agilent 7820A GC (B.04.02 DSP2)
	- G7300AA Easy SamplePrep (B.04.02 SP1)
	- 通过新的 78xx (3.01 版) 和新的 68xx (6.01 版) 软件驱动程序 (B.04.02 SP1) 改进了方法解析
	- 通过新的 78xx (3.01 版) 和新的 68xx (6.01 版) 软件驱动程序 (B.04.02 SP1) 可以从 " 方法编辑 " 中对色谱柱、阀、气体类型和注射 器尺寸进行更改
	- 新的 68xx (6.01 版) 软件驱动程序 (B.04.02 SP1) 支持条形码
- **•** 针对 LC/MSD
	- 支持新的 Agilent 6100B 系列单四级杆 LC/MS 系统,包括 G6120B、 G6130B 和 G6150B
	- 支持 Agilent Jet Stream (仅与 G6150B 兼容)
- **•** 针对 CE
	- 支持新的 Agilent 7100 CE 系统 (B.04.02 DSP1)

#### 化学工作站 B.04.01 SP1 版中引入的更改和新功能:

- **•** Agilent 7890A GC 化学工作站支持 7693A 自动液体进样器系统 G4513A (ALS)、G4514A (样品盘)和 G4515A (BCR)
- **•** 支持 LC 和 LC/MSD 化学工作站的方法开发系统和方法搜索向导。

#### 化学工作站 B.04.01 版中引入的更改和新功能:

- **•** 样品和化合物的自定义字段存储附加信息
- **•** 增强了 " 数据分析 " 视图的叠加功能
- 数据采集到现有序列容器中(" **专有文件夹创建** " 启用)
- **•** 将手动积分事件存储到数据文件中

化学工作站 B.01.01 以上版本中的新技术和更改的技术

- **•** 增强了 " 数据分析 " 中序列和方法处理的可用性
- **•** 针对 GC:
	- eMethod
- **•** 针对安捷伦 7890A GC:
	- 样品视图
	- "方法解析"对话框显示报告细节方法和硬件差异
	- 柱补偿
	- 数字自动归零
	- 在编辑参数屏幕显示图形图谱
	- 运行期间通过软件编辑 GC 参数进行单次运行
	- " 编辑 GC 参数 " 包括编辑页面的新方法,以指定 GC 确定准备就绪的方 式
	- 运行时间事件编辑增强功能
	- 突出显示超出限制范围值
- **•** 针对 LC:
	- 支持安捷伦 1200 G1314D VWD 和 G1314E VWD SL Plus
	- 支持安捷伦 1200 G1367D 高性能自动进样器 SL Plus

#### 化学工作站 B.03.01 版中引入的更改和新功能:

- **•** 化学工作站软件与双核处理器兼容
- **•** 化学工作站引入了两种数据存储方式,用户可以选择适合工作流程的数据存储 方式:
	- 方式 1: "专有文件夹创建" 启用 保持样品数据的一致性
	- 方式 2:将所有数据保存在一个目录中,如同以前的化学工作站版本那样 (" 专有文件夹创建 " 关闭)
- **•** 可用于自定义报告格式的性能参数
- **•** 性能参数可根据日本药典 (JP) 计算
- **•** 方便地在浏览表中检查采集参数
- **•** 自定义在线帮助中的 " 目录 "

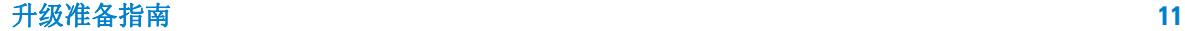

化学工作站 B.01.01 以上版本中的新技术和更改的技术

- **•** 用于结果数据的增强型 XML 接口
- **•** 针对 GC:
	- 对安捷伦 7890A GC 新系统的引入和完整支持
	- 从安捷伦 6890 到安捷伦 7890A GC 的方法转换
	- 安捷伦 7890A GC 支持的 GC 重叠进样
	- 用户界面支持输入负的流量设定值,可用于连接到第二个压力源的以安捷 伦 7890A GC 系统反冲的色谱柱。负的流量表示流向更改。
	- 将" 保留时间锁定"(RTL) 集成到 GC 化学工作站软件中
	- 支持新的安捷伦实验室监控与诊断软件
- **•** 针对 LC:
	- 支持 G1315D 安捷伦 1200 二极管阵列检测器
	- 支持 G1365D 安捷伦 1200 多波长检测器
	- 支持 G1329B 安捷伦 1200 自动进样器 SL
- **•** 针对 LC/MS:
	- 引入并完全支持新的安捷伦 6100 Single Quad 系列 LC/MS G6110A、 G6120A、G6130A 和 G6140A LC/MS
	- 中文和日文本地化的 LC/MS 软件

#### 化学工作站 B.02.01 版中引入的更改和新功能:

- **•** 新的和改进的化学工作站用户界面设计
- **•** 新的基于树和基于表格的浏览,可以在多种化学工作站视图中进行快速和灵活 的数据处理
- **•** 灵活的数据、方法和序列存储位置
- **•** 通过使用数据分析导航表改进了数据浏览和数据再处理功能
- **•** 新的封装概念保证了序列和单次运行样品数据的一致性
- **•** 附加信号选项可以分配特定方法的信号选项以改进数据检查
- **•** 可以在数据分析方法中保存手动积分事件以及新采集的数据文件
- **•** 集成了在线帮助的化学工作站教程,使您可以在使用自己的方法和数据工作的 同时学习软件
- **•** 对高分辨率显示器和可用屏幕空间的增强利用

化学工作站 B.01.01 以上版本中的新技术和更改的技术

- **•** 支持 G1312B 安捷伦 1200 二元泵 SL (包括脱气机)
- **•** 支持 G1367C 安捷伦 1200 高性能自动进样器 SL
- **•** 支持 G1314B 安捷伦 1200 可变波长检测器 SL
- **•** 支持 G1316B 安捷伦 1200 柱温箱 SL
- **•** 支持安捷伦 1200 LC 系列
- **•** 支持 GPC 附加软件 G2182BA
- **•** 直接链接到新的安捷伦 LC 诊断工具的软件

#### 化学工作站 B.01.01 版中引入的更改和新功能:

- **•** 支持较长的文件名
- **•** 增强的积分仪以及增强的积分事件和新的积分参数
- **•** 软件的安装速度、启动速度以及在视图之间的切换速度更快
- **•** " 序列编辑器 " 中用户可以配置色谱柱
- **•** 优化为 1024 '768 显示分辨率的软件屏幕和窗口
- **•** 通过 " 添加 / 删除 " 对话框简化了从操作系统的卸载
- **•** 用于双定量环自动进样器 (HPLC 1100) 的新的重叠进样模式
- **•** 可以对 LC 和 LC/MS 系统的 CTC/Leap 自动进样器进行直接控制
- **•** 支持 6850 系列 GC 的增强功能
- **•** 支持 G2924AA 集成了顶空控制软件的安捷伦 G1888A 和 G1289B/G1290B 顶空 进样器
- **•** 安装 GC 化学工作站过程中,自动安装助手软件

**1** 安捷伦化学工作站 B.04.02 版简介 可用的用户说明文档

# <span id="page-13-0"></span>可用的用户说明文档

安捷伦化学工作站产品说明文档由包含参考信息的手册和有关任务标题的在线说 明文档组成。 硬拷贝手册以及所需的 Adobe Acrobat Reader 也位于 DVD-ROM 中的 manuals 目录下。

有关安装其他分析仪器 (例如,布线,即连接至分析仪器)的详细信息,请参阅 系统相应的安装化学工作站手册。

升级准备指南

<span id="page-14-0"></span> $\overline{\mathbf{c}}$ 

# 升级到安捷伦化学工作站 B.04.02 版的先决条件

[安捷伦化学工作站 PC 硬件详细信息](#page-15-0) [16](#page-15-0) [对计算机的要求](#page-15-1) [16](#page-15-1) [非惠普计算机](#page-16-0) [17](#page-16-0) [用于安捷伦化学工作站的打印机](#page-17-0) [18](#page-17-0) [高级电源管理 \(不受分析硬件支持\)](#page-18-0) [19](#page-18-0) [操作系统要求](#page-19-0) [20](#page-19-0) [LC 仪器固件需求](#page-20-0) [21](#page-20-0) [1100/1200 LC 仪器固件要求](#page-20-1) [21](#page-20-1) [1120 一体式液相色谱仪固件要求](#page-24-0) [25](#page-24-0) [GC 仪器固件要求](#page-25-0) [26](#page-25-0) [35900E A/D 转换器固件要求](#page-27-0) [28](#page-27-0) [LC/MS 仪器固件要求](#page-28-0) [29](#page-28-0) [毛细管电泳仪固件要求](#page-29-0) [30](#page-29-0) [通讯元件](#page-30-0) [31](#page-30-0) [使用 LAN 通讯](#page-30-1) [31](#page-30-1) [使用 GPIB 和 USB-GPIB 通讯](#page-30-2) [31](#page-30-2)

本章列出了成功运行安捷伦化学工作站软件的最低要求。其中详细说 明了要确保安捷伦化学工作站正常运行所必须满足的要求。这些要求 包括:PC 类型和性能、网络协议、打印机类型、GPIB/LAN 卡、 USB-GPIB 接口、操作系统和分析仪器的固件版本。

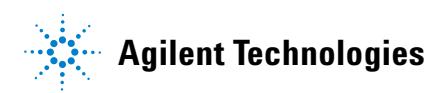

**15**

安捷伦化学工作站 PC 硬件详细信息

## <span id="page-15-0"></span>安捷伦化学工作站 PC 硬件详细信息

本节介绍了要成功安装和运行安捷伦化学工作站必须满足的 PC 硬件和操作系统 要求。

安捷伦化学工作站 B.04.02 及更高版本需要使用 Intel Pentium IV 1.5 GHz 或 更高版本 (Windows XP) 或 3.4 GHz (Windows Vista) 的个人计算机的支持。如 果使用 GPIB 接口,则需要一个 PCI 插槽。或者,可以使用安捷伦 USB-GPIB 接 口设备 82357A 或 82357B。有关 GPIB 和 USB-GPIB 接口要求的详细信息,请参 阅 LC/CE 安装手册。

如果分析设备要使用 LAN 连接,则需要操作系统支持的 LAN 接口,而且必须安 装 Microsoft TCP/IP 协议。所有 PC 硬件和外围设备均必须包含在 Microsoft 硬件兼容性列表 (HCL) 中,该表可从万维网上的 Microsoft 主页 (http://www.microsoft.com) 获得。如果 HCL 中未列出您的 PC 硬件,则安捷 伦化学工作站软件可能无法在该系统上正常运行。

### <span id="page-15-1"></span>对计算机的要求

安捷伦科技化学工作站软件 (B.04.02 SP1 版)对 PC 的最低硬件要求如下:

- **•** 装有 Intel Pentium IV 处理器(Windows XP 为 1.5GHz,Windows Vista 为 3.4 Ghz 单核)的个人计算机
- **•** 1280 x 1024 Super VGA 分辨率显示器,17 英寸,16k 色或更高 (建议为: 19 英寸,分辨率 1440 x 900)
- **•** Windows XP 要求 40 GB 硬盘 (600 MB 可用磁盘空间),Windows Vista 要 求 160 GB 硬盘
- **•** DVD-ROM 驱动器
- **•** Windows XP:512 MB RAM (建议为:1 GB); Windows Vista:1 GB RAM (建 议为:2 GB)
- **•** MS Windows 兼容的定点设备
- **•** LAN = 以太网 IEEE 802.3 工业标准 10/100 Base T
- **•** 集线器和 LAN 板之间的电缆带有 RJ-45 接头的 4 类或超 4 类 UTP
- **•** 支持的最长电缆长度 = 100 米

安捷伦化学工作站 PC 硬件详细信息

- **•** 与操作系统兼容的打印机:
	- 对于英语系统,为使用 PCL 5c、5e、5.02 或 6 的打印机
	- 对于日语系统,为 Canon LBP-430、450、470、1310 或 3410
	- 对于中文系统,为使用 PCL 6 的打印机
- **•** Microsoft Windows XP Professional (Service Pack 3) 或 Microsoft Windows Vista Business (Service Pack 2) 操作环境
- **•** 如果要使用 LAN 通讯,则需安装 TCP/IP 协议支持
- **•** 如果用的是 GPIB 通讯:有关 82350(A 或 B 型)GBIB 板或 82357(A 或 B 型) USB-GPIB 接口 (取决于合适的 PC) 及 Agilent IO Libraries Suite 15.0 的 IO Libraries Suite 安装说明,请参阅化学工作站 DVD 的 Manuals\Installation 文件夹。

所用 PC 硬件和外围设备都必须包含在 Microsoft 硬件兼容性列表 (HCL) 中, 该列表可以从国际互联网上的 Microsoft 主页 (http://www.microsoft.com) 找到。如果 HCL 中未列出您的 PC 硬件,则安捷伦化学工作站软件可能无法在 该系统上正常运行。

## <span id="page-16-0"></span>非惠普计算机

安捷伦化学工作站可以在大量配备了符合 Intel PC 平台和 Microsoft Windows 操作系统编程标准的附件和外围设备兼容的个人计算机上成功地运行。

但是,安捷伦主要在惠普 / 康柏设备上测试了安捷伦化学工作站软件。本手册中 列出的所有配置信息适用于惠普 / 康柏 Kayak、Vectra 和 EVO 计算机,对于其 他供应商的 PC 可能不是最佳选择。例如,GPIB 接口的标准配置可能会与非惠 普计算机的内存配置发生冲突。附加的附件接口板也可能导致与硬件相关的资源 (I/O 端口、中断设置和 DMA 通道)发生冲突。

对于非惠普计算机,请使用制造商提供的设置实用程序来配置计算机,查阅计算 机随附的文档和附件,以排除 PC 设置中的资源冲突,尤其是有关 GPIB 接口配 置的资源冲突。

安捷伦化学工作站 PC 硬件详细信息

## <span id="page-17-0"></span>用于安捷伦化学工作站的打印机

安捷伦化学工作站可以使用与操作系统兼容的打印机。打印机可以连接到 PC 上 的本地 (最好是并行)或网络端口。虽然操作系统支持串行端口打印机, 但此类 打印机可能会带来速度性能限制。网络打印机必须通过运行 Microsoft 操作系 统支持的网络协议的网络服务器被共享。 我们建议使用能够转换转义码语言  $($  例如 PCL)或页面描述语言  $($  例如  $PostScript^{\mathbb{B}})$  的打印机。基于主机的打印 机 (例如 GDI 或 PPA 打印机) 会在 CPU 上强制执行多个打印机处理任务, 因 此不建议将此类打印机与安捷伦化学工作站在线任务一起使用。

要使安捷伦化学工作站获得最好的打印效果,请使用 HP LaserJet 打印机。如 果需要的打印数量较少,也可以使用高性能 HP DeskJet 打印机。有关建议的打 印机驱动程序版本的信息,请查看 readme.txt 文件。

安捷伦科技尚未测试 Windows 环境中支持的所有打印机和打印机驱动程序组合。 其它制造商的打印机及驱动程序的打印性能和打印结果可能会有不同。

" 第 18 页的表 1" 中所列的打印机在本书印刷前已检验成功。

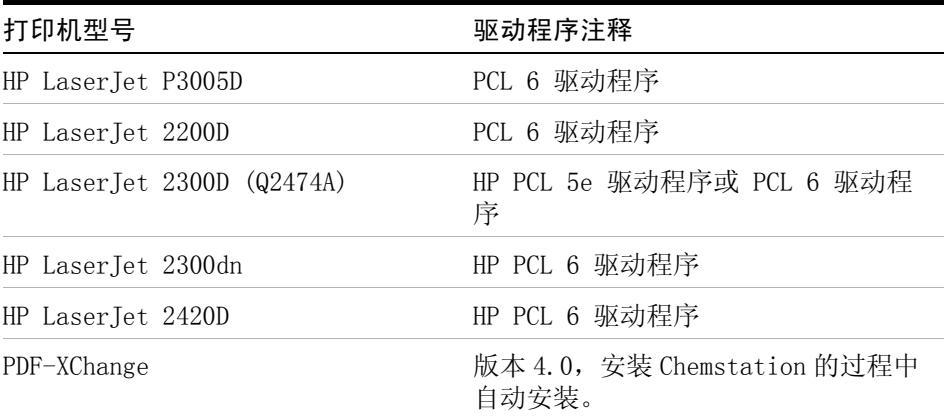

#### 表 1 顺利通过测试的打印机

注意 请注意,此列表并不全面,其中并不包括本手册发行之后加入的可用打印机和打 印机驱动程序。如果此处未列出您的打印机,并不意味着安捷伦化学工作站不能 使用该打印机,只是尚未对其进行测试。

安捷伦化学工作站 PC 硬件详细信息

## <span id="page-18-0"></span>高级电源管理 (不受分析硬件支持)

许多现代 PC 的 BIOS 和操作系统均支持高级电源管理 (APM)。 指定的空闲时间 过后,BIOS 会通过关闭硬盘和其他设备来将系统切换到待机模式。这样可以减 少 PC 电源消耗并降低内部时钟频率以节约能源。

内部时钟速度的降低和硬盘速度的减缓可能是 PC 无法处理仪器控制和数据采集 的实时需求的表现。通常,这将导致内部仪器缓冲器溢出,即数据丢失。安捷伦 科技建议您在运行分析硬件的在线操作时,关闭系统的 APM。

#### **2** 升级到安捷伦化学工作站 B.04.02 版的先决条件 操作系统要求

## <span id="page-19-0"></span>操作系统要求

化学工作站 B.04.02 版提供英文版和日文、中文的本地化版本。根据您选择的 化学工作站,需要相应的 Microsoft Windows XP Professional (Service Pack 3) 或 Microsoft Windows Vista Business (Service Pack 2) 操作系统:

- **•** Microsoft Windows XP Professional (Service Pack 3) 英文版
- **•** Microsoft Windows XP Professional (Service Pack 3) 日文版
- **•** Microsoft Windows XP Professional (Service Pack 3) 中文版
- **•** Microsoft Windows Vista Business (Service Pack 2) 英文版
- **•** Microsoft Windows Vista Business (Service Pack 2) 日文版
- **•** Microsoft Windows Vista Business (Service Pack 2) 中文版

注意 安捷伦无法对其他非英文版操作系统提供支持声明。

安捷伦化学工作站数据采集与分析软件仅在 Windows XP Professional 和 Windows Vista Business (32 位)操作系统上受支持。

有关支持的操作系统的最新信息,请与您当地的服务和支持中心联系。 如果使用 LAN 连接分析仪器,则必须安装和配置 Microsoft TCP/IP 协议。

#### 升级到安捷伦化学工作站 B.04.02 版的先决条件 **2** LC 仪器固件需求

## <span id="page-20-0"></span>LC 仪器固件需求

要使用"第 21 页的表 2"和"第 28 页的表 "中所示的设备, LC 化学工 作站软件对固件版本有最低要求。

注意 如果一台仪器中使用 1100/1200 模块, 则所有模块固件都需要在下表提到的最 低固件需求条件下运行。

## <span id="page-20-1"></span>1100/1200 LC 仪器固件要求

安捷伦 1100/1200 系列液相色谱模块具有 Flash ROM 存储器。固件更新将以电 子方式进行发布。可以从以下安捷伦科技的网站下载最新的固件: http://www.chem.agilent.com/scripts/cag\_firmware.asp。从固件 A.06.0x/B.01.0x 开始,可以使用新的固件更新工具,该工具随附在安捷伦化学 工作站软件 DVD 中。

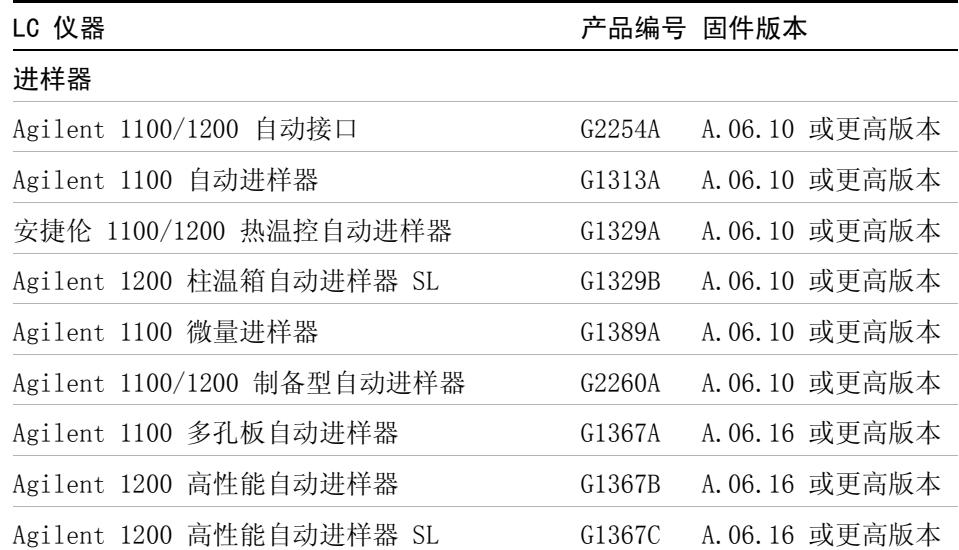

#### 表 2 LC 1100/1200 系列仪器固件要求

#### **2** 升级到安捷伦化学工作站 B.04.02 版的先决条件 LC 仪器固件需求

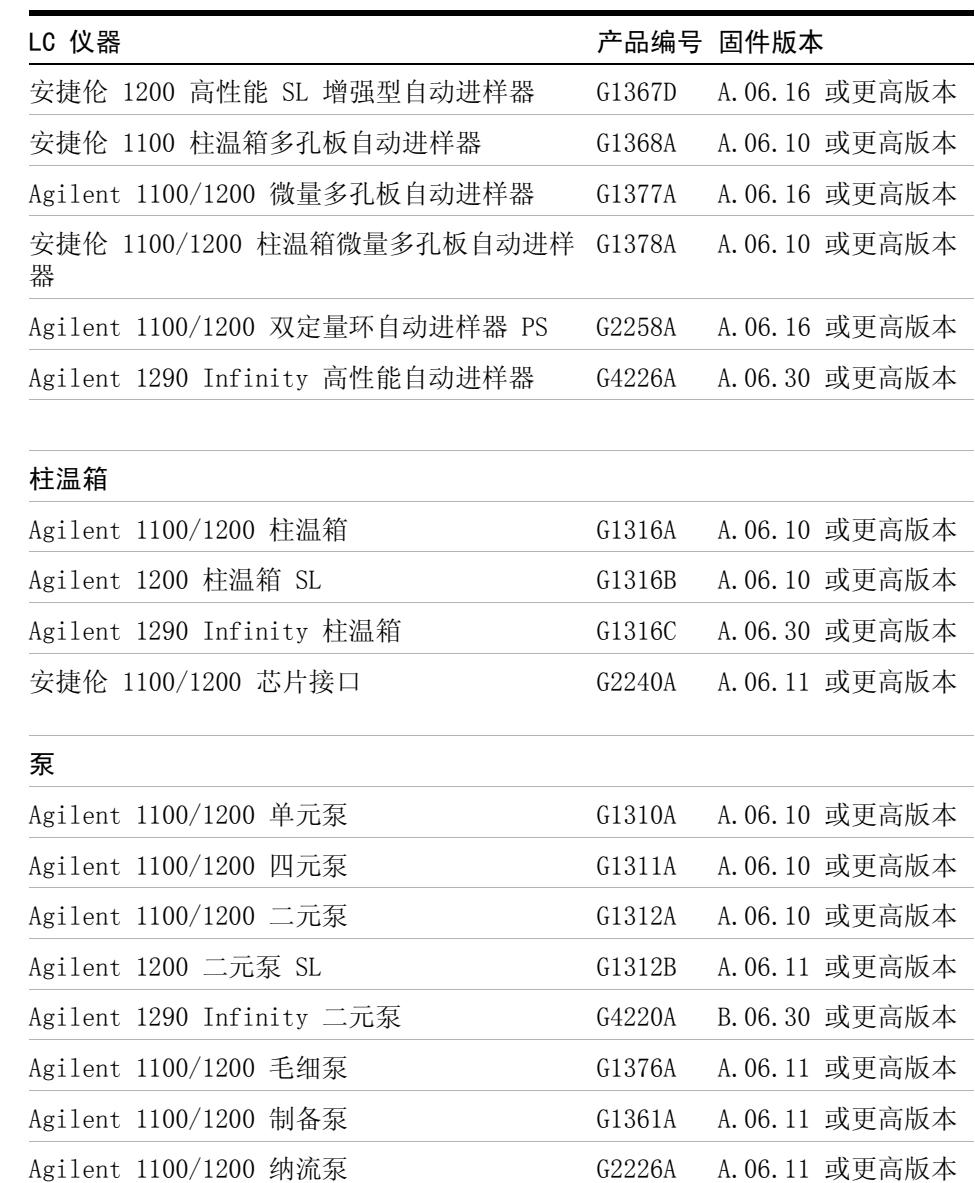

#### 表 2 LC 1100/1200 系列仪器固件要求

#### **22** 升级准备指南

LC 仪器固件需求

| LC 仪器                      |        | 产品编号 固件版本                    |
|----------------------------|--------|------------------------------|
| 检测器                        |        |                              |
| 安捷伦 1100 DAD               | G1315A | A. 06. 10 或更高版本              |
| Agilent 1100/1200 DAD      | G1315B | A. 06. 10 或更高版本              |
| Agilent 1100/1200 DAD SL   | G1315C | B. 06. 30 或更高版本              |
| 安捷伦 1200 DAD               | G1315D | B. 06. 30 或更高版本 <sup>2</sup> |
| Agilent 1290 Infinity DAD  | G4211A | A. 06. 10 或更高版本              |
| 安捷伦 1100 MWD               | G1365A | A. 06. 10 或更高版本              |
| Agilent 1100/1200 MWD      | G1365B | A. 06. 10 或更高版本              |
| Agilent 1100/1200 MWD SL   | G1365C | B. 06. 30 或更高版本 <sup>1</sup> |
| 安捷伦 1200 MWD               | G1365D | B. 06. 10 或更高版本 <sup>2</sup> |
| Agilent 1100/1200 FLD      | G1321A | A. 06. 11 或更高版本              |
| Agilent 1100 VWD           | G1314A | A. 06. 13 或更高版本              |
| Agilent 1200 VWD           | G1314B | A. 06. 13 或更高版本              |
| Agilent 1200 VWD SL        | G1314C | A. 06. 13 或更高版本              |
| Agilent 1200 VWD           | G1314D | B. 06. 25 或更高版本 <sup>3</sup> |
| 安捷伦 1200 VWD SL Plus       | G1314E | B. 06. 25 或更高版本 <sup>3</sup> |
| Agilent 1100/1200 RID      | G1362A | A. 06. 10 或更高版本              |
| Agilent 1100/1200 UIB      | G1390A | A. 06. 10 或更高版本              |
|                            |        |                              |
| 馏分收集器                      |        |                              |
| Agilent 1100 馏分收集器         | G1364A | A. 06. 10 或更高版本              |
| Agilent 1100/1200 馏分收集器 PS | G1364B | A. 06. 10 或更高版本              |
| Agilent 1100/1200 馏分收集器 AS | G1364C | A.06.10 或更高版本                |

表 2 LC 1100/1200 系列仪器固件要求

LC 仪器固件需求

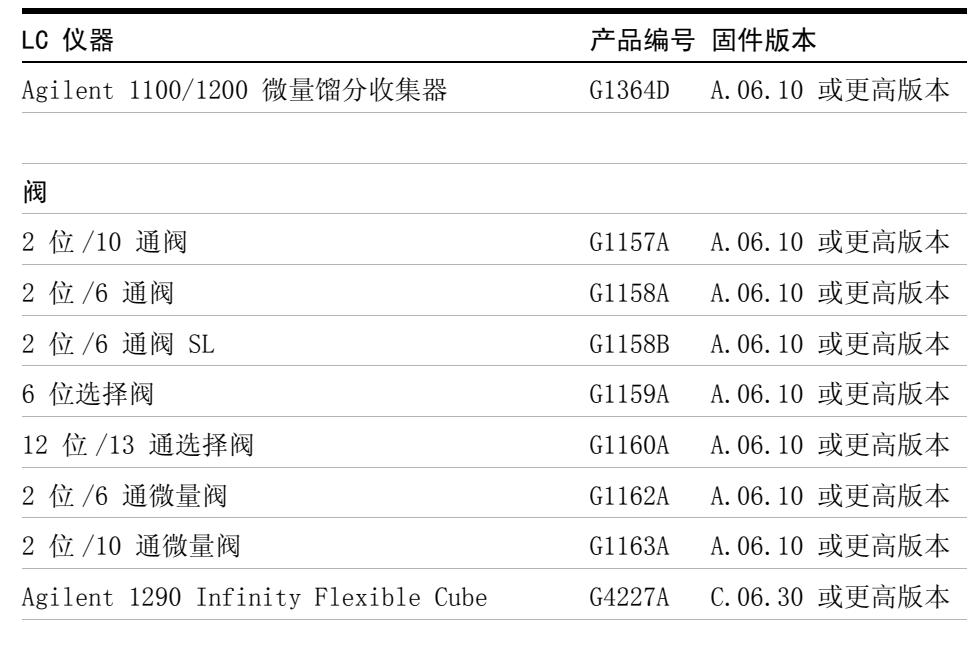

#### 表 2 LC 1100/1200 系列仪器固件要求

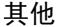

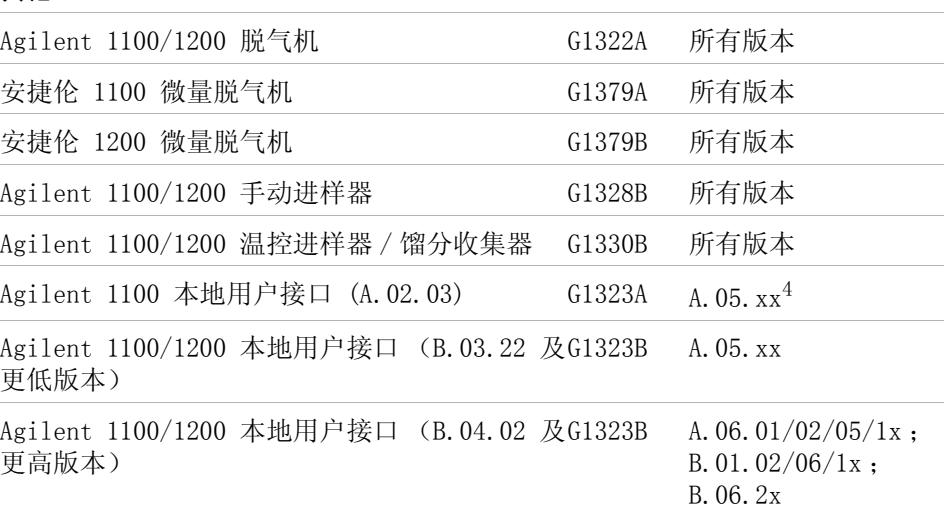

LC 仪器固件需求

| LC 仪器                       |        | 产品编号 固件版本            |
|-----------------------------|--------|----------------------|
| Agilent 1100/1200 控制模块手持控制器 | G4208A | B.02.09 或更高版本        |
| Agilent 1200 SFC Fusion A5  | G4301A | 使用硬件附带的 CD<br>中包含的固件 |

表 2 LC 1100/1200 系列仪器固件要求

<sup>1</sup> Agilent G1315C DAD 和 G1365C MWD 模块要求的最低固件版本为 B.01.02。该固件只能 兼容固件 A.06.02 或更高版本。一旦在 1100/1200 组中使用了 G1315C/G1365C,整个 组都必须用固件 A.06.02 或更高版本兼容。

- <sup>2</sup> Agilent G1315D DAD 和 G1365D MWD 模块要求的最低固件版本为 B.01.04。该固件只能 兼容固件 A.06.02 或更高版本。一旦在 1100/1200 组中使用了 G1315D/G1365D,整个 组都必须用固件 A.06.02 或更高版本才能兼容。
- <sup>3</sup> Agilent G1314D 和 G1413E VWD 模块要求的最低固件版本是 B.06.20。该固件只兼容 固件 A.06.1x 或更高版本。一旦在 1100/1200 组中使用了 G1314D/E,整个组都必须 用固件 A.06.1x 或更高版本才能兼容。
- <sup>4</sup> 支持将 Agilent 1100 本地用户接口 G1323A 与以下模块配合使用:G1310A、G1311A、 G1312A 泵、G1313A ALS、G1314A VWD、G1315A DAD、G1316A TCC、G1321A FLD

## <span id="page-24-0"></span>1120 一体式液相色谱仪固件要求

液相色谱仪化学工作站软件要求 1120 一体式液相色谱仪的固件为 B.06.2x。

#### **2** 升级到安捷伦化学工作站 B.04.02 版的先决条件 GC 仪器固件要求

# <span id="page-25-0"></span>GC 仪器固件要求

GC 化学工作站软件需要以下最低固件版本以与下面列出的设备一起使用。

表 3 GC 仪器固件要求

| GC 仪器                                    | 产品编号              | 固件版本                                                                                     | 部件号                  |
|------------------------------------------|-------------------|------------------------------------------------------------------------------------------|----------------------|
| 气相色谱系统                                   |                   |                                                                                          |                      |
| 安捷伦 7890A GC 系统                          | G3440A            | A. 01. 10. 3                                                                             | $n. a.$ <sup>1</sup> |
| 安捷伦 7820A GC 系统                          | G4350A            | 7820A.01.10.013.1.bi<br>n - 适用于英语、中文<br>和日语。<br>7820A. 01. 10. 013. Ru. b<br>in - 适用于俄语。 | n. a.                |
| Agilent 6890N                            | G1530N、<br>G1540N | 支持 7693A 的<br>N. 06. 07,<br>及 N. 05.06 LAN 组件<br>04.7B3                                  | $n. a.$ <sup>1</sup> |
| 安捷伦 6890Plus、6890A                       | G1530A<br>G1540A  | A. 03. 08                                                                                | G1530-61706          |
| Agilent 6850N 系列 GC<br>序列号 >= US10243001 | G2630A            | 支持 7693A 的<br>N. 06. 07 及 N. 05. 06<br>LAN 组件 04.7B3                                     | $n. a.$ <sup>1</sup> |
| 安捷伦 6850 系列 GC 序<br>列号 <= US00003200     | G2630A            | 支持 7693A 的<br>A. 03. 07 及 A. 03. 03                                                      | n. a. <sup>1</sup>   |
| Agilent 6850 手持控制器                       | G2629A            | A.05.06 (不支持<br>7693A)                                                                   | n. a. <sup>1</sup>   |
| GC 自动进样器                                 |                   |                                                                                          |                      |
| 7693A 进样器                                | G4513A            | A. 10. 02                                                                                | $n. a.$ <sup>1</sup> |
| 7683B 自动进样器                              | G2913A            | A. 11, 03                                                                                | $n. a.$ <sup>1</sup> |

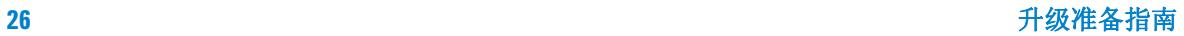

GC 仪器固件要求

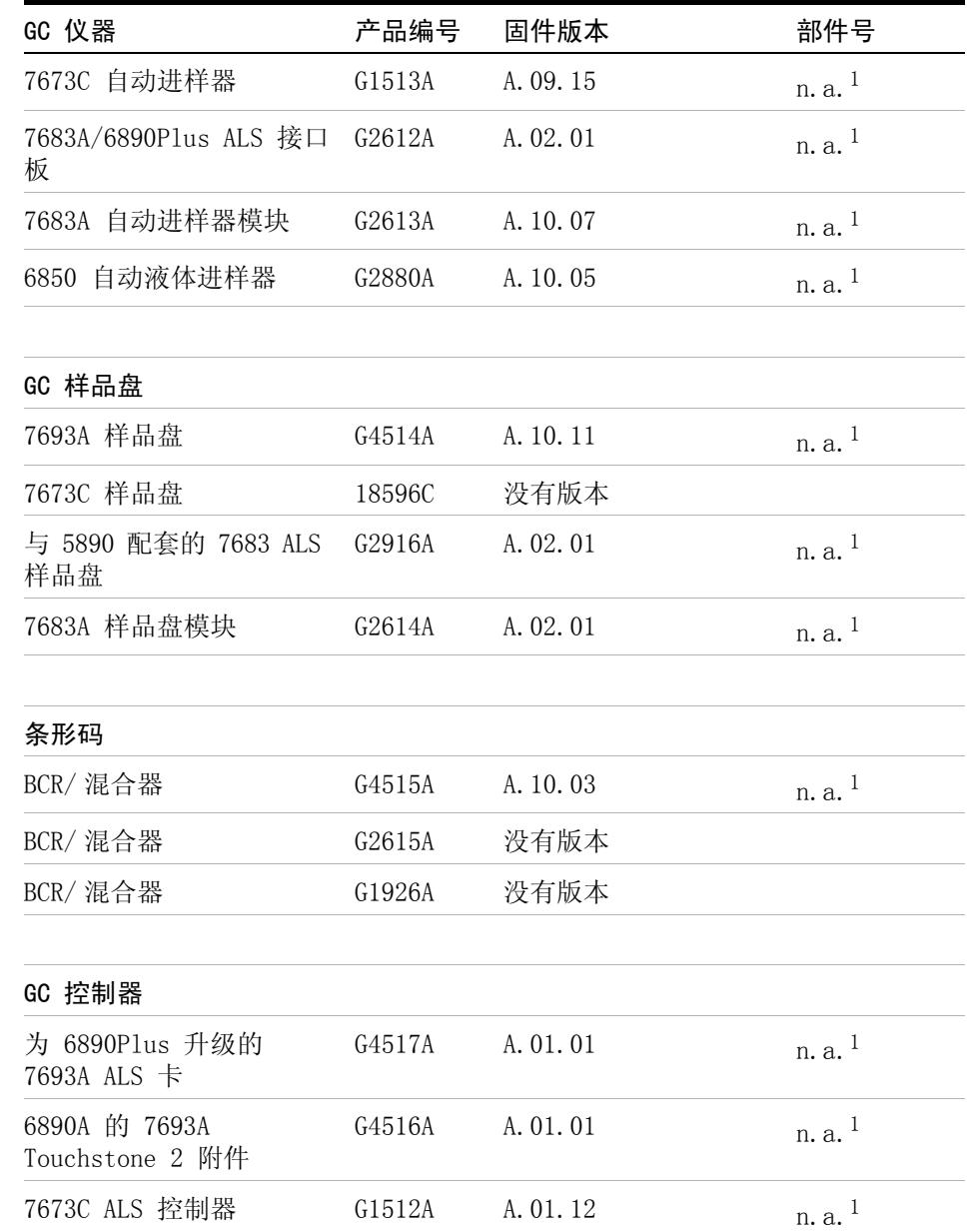

#### 表 3 GC 仪器固件要求

#### **2** 升级到安捷伦化学工作站 B.04.02 版的先决条件 GC 仪器固件要求

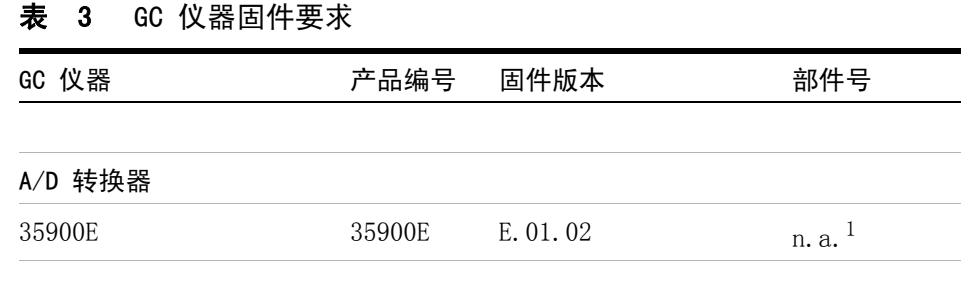

<sup>1</sup> 7890A、7820A、6890N 和 6850 GC 系统、自动进样器 (ALS) 和 35900E 仪器具有 ROM 闪存。安捷伦 Agilent Instrument Utilities 或 Agilent Lab Advisor 均可用于更 新固件。可以从以下安捷伦科技的网站下载最新的固件: http://www.chem.agi-

有关安装其他分析仪器 (例如布线,即连接至分析仪器)的详细信息,请参阅 《安装化学工作站》手册。

## <span id="page-27-0"></span>35900E A/D 转换器固件要求

lent.com/scripts/cag\_firmware.asp

安捷伦 35900E A/D 转换器有 ROM 闪存。GC 固件更新实用程序位于化学工作站 DVD 的 Support 目录下。固件更新将以电子方式进行发布。可以从以下安捷伦 科技的网站下载最新的固件:http://www.chem.agilent.com/scripts/cag\_firmware.asp

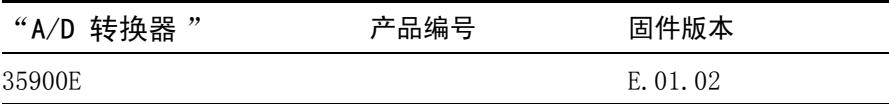

LC/MS 仪器固件要求

# <span id="page-28-0"></span>LC/MS 仪器固件要求

LC/MS 化学工作站软件需要以下最低固件版本以与如下所示的设备一起使用。

Agilent 6100 系列 LC/MS 和 Agilent 1100/1200 序列 LC/MSD 的固件作为化学 工作站软件的一部分提供。要更新仪器固件,请运行程序 x:\chem32\ms\ firmware\msupdate.exe (其中 "x" 代表与安装化学工作站的位置对应的驱动 器盘符)

#### 表 4 LC/MS 仪器固件要求

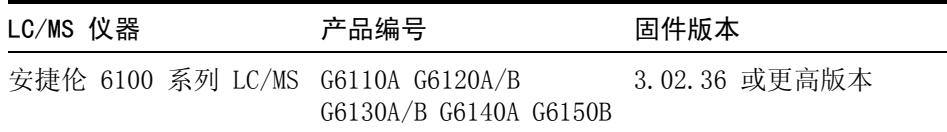

#### **2** 升级到安捷伦化学工作站 B.04.02 版的先决条件 毛细管电泳仪固件要求

# <span id="page-29-0"></span>毛细管电泳仪固件要求

CE 化学工作站软件需要以下最低固件版本以与 " 第 30 页的表 5" 中列出的设 备一起使用。

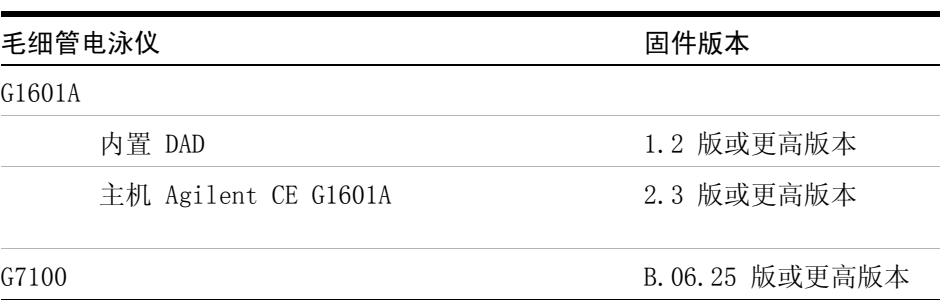

#### 表 5 毛细管电泳仪固件要求

升级到安捷伦化学工作站 B.04.02 版的先决条件 **2** 通讯元件

## <span id="page-30-0"></span>通讯元件

## <span id="page-30-1"></span>使用 LAN 通讯

如果用标准 TCP/IP 协议连接仪器,需要作为 PC 上的网络协议安装。LAN 组件 或用于将分析仪器连接到 LAN 的 Jet Direct 或 G1369A LAN 卡的当前配置在升 级过程中保持不变。

从 GPIB 控制仪器升级至 LAN 连接时,必须安装所需的 LAN 通讯元件,并重新 配置您的仪器。

使用 LAN 通讯或从 GPIB 移动到 LAN 连接的用户必须使用 Agilent BootP 服务 作为化学工作站 B.04.02 SP1 版的通讯元件。当前使用 CAG BootP 服务器的用 户需要删除该元件。由于 CAG BootP 服务器将不再受支持,必须安装 Agilent BootP 服务。安捷伦 BootP 服务程序可以从化学工作站 DVD 中获得。

## <span id="page-30-2"></span>使用 GPIB 和 USB-GPIB 通讯

某些通过 GPIB 与安捷伦化学工作站 A.xx.xx 版进行通讯的分析仪器可能继续 使用 GPIB 连接以与化学工作站 B.04.0x 版进行通讯。此外,还可以使用 USB-GPIB 接口。 有关详细信息,请参阅 " 第 31 页的表 6"。

注音 安捷伦 LC 1100 和使用 GPIB 进行通讯的 35900E 不再受支持。升级到化学工 作站 B.04.0x 版之前,需要将这些系统升级到 LAN 连接。

#### 表 6 GPIB 与分析硬件的兼容性列表

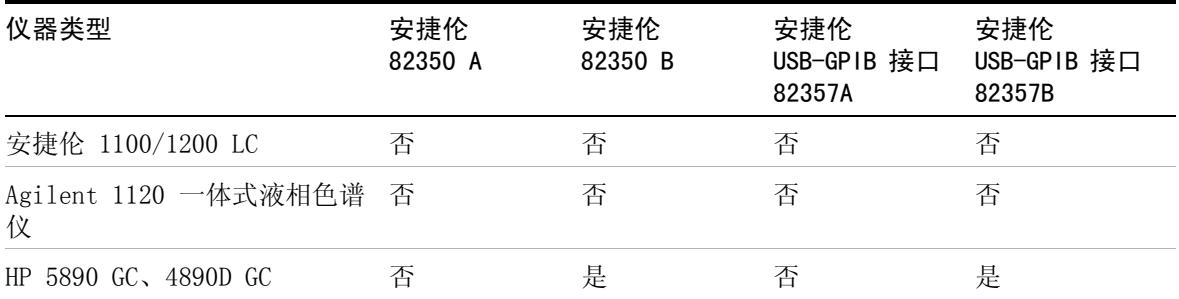

安捷伦 7890A GC 系统 否 否 否 否 安捷伦 7820A GC 系统 否 否 否 否 安捷伦 6890N GC 否 否 否 否 不 安捷伦 6890A 和 6890Plus GC 否 是 否 是 Agilent 6850 GC 否 否 否 否 G1600A 毛细管电泳 是 是 是 是 7100 毛细管电泳 否 否 否 否 35900E 否 否 否 否 仪器类型 しょうしゃ 安捷伦 82350 A 安捷伦 82350 B 安捷伦 USB-GPIB 接口 82357A 安捷伦 USB-GPIB 接口 82357B

#### 表 6 GPIB 与分析硬件的兼容性列表

小心 电路板和组件对静电放电 (ESD) 很敏感。

ESD 可能会损坏电路板和电子元件。

➔ 一定要拿住板的边缘,而不要触摸电子元件。在处理电路板和电子元件 时,请务必使用防静电护具 (例如 ESD 防护腕带)。

在相应的特定色谱技术的《安装化学工作站》手册中对配置 GPIB 卡、USB-GPIB 接口和相关仪器参数的必要步骤进行了描述。

在化学工作站 DVD-ROM 的 Manual/Installation 文件夹中可以找到描述 SICL 库安装以控制 GPIB 系统的文档。

升级准备指南

# 3

<span id="page-32-0"></span>如何升级到安捷伦化学工作站 B.04.02 版

[从早期的化学工作站升级](#page-33-0) [34](#page-33-0) [化学工作站系统的常规升级步骤](#page-33-1) [34](#page-33-1) [从 B.01.01 到 B.04.02 之间的任何版本自动升级到化学工作](#page-33-2) [站 B.04.02 版](#page-33-2) [34](#page-33-2) [仪器特定的升级说明](#page-37-0) [38](#page-37-0) [LC 特定的升级说明](#page-37-1) [38](#page-37-1) [GC 特定的升级说明](#page-37-2) [38](#page-37-2) [LC/MS 特定的升级说明](#page-38-0) [39](#page-38-0) [CE 和 CE/MS 特定的升级说明](#page-38-1) [39](#page-38-1) [安装了附加解决方案的化学工作站系统升级步骤](#page-39-0) [40](#page-39-0) [化学工作站 B.04.02 版支持的附加解决方案产品](#page-39-1) [40](#page-39-1) [使用安装的附加解决方案进行升级](#page-41-0) [42](#page-41-0) [使用附加解决方案从化学工作站 B.0x.0x 版进行升级](#page-41-1) [42](#page-41-1) [常规附加解决方案](#page-42-0) [43](#page-42-0) [LC 特定的附加解决方案](#page-43-0) [44](#page-43-0) [GC 特定的附加解决方案](#page-43-1) [44](#page-43-1) [配置您的仪器](#page-44-0) [45](#page-44-0)

 本章介绍如何升级到安捷伦化学工作站 B.04.02 版。这里包含升级 过程中对附加解决方案的处理。

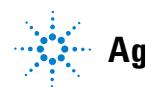

#### **3** 如何升级到安捷伦化学工作站 B.04.02 版

从早期的化学工作站升级

## <span id="page-33-0"></span>从早期的化学工作站升级

## <span id="page-33-1"></span>化学工作站系统的常规升级步骤

注意 一 升级系统之前,强烈建议您对整个系统进行备份。

主意 有开始升级之前,请仔细阅读有关常规升级以及特定仪器的升级信息的小节。 如 果您已安装了附加解决方案软件,请先阅读 " [第 40 页的安装了附加解决方案](#page-39-0) [的化学工作站系统升级步骤](#page-39-0) " 一节,然后再开始升级。 请检验您的附加解决方 案在化学工作站 B.04.02 上是否受支持。如果您已使用 GPIB 通讯, 请先阅读 " [第 31 页的通讯元件](#page-30-0) " 一节,然后再开始升级。

#### 化学工作站 B.04.0x 版中的许可

使用化学工作站 B.xx.xx 版的许可号通常可以升级到化学工作站 B.04.0x 版。

安捷伦培训许可 (tx0000xxxx) 对化学工作站 B.04.0x 版无效。如果您的系统 是使用培训许可安装的,则在升级之前或升级期间需要使用 " 添加许可 " 实用 程序安装有效的完整许可。

## <span id="page-33-2"></span>从 B.01.01 到 B.04.02 之间的任何版本自动升级到化学工作 站 B.04.02 版

从现有化学工作站 B.01.01 和 B.03.02 之间的版本升级到 B.04.02 版本可以使 用化学工作站 DVD 中的常规安装来完成。

安装向导会卸载当前的化学工作站,备份副本保存在新建的备份目录下。使用原 始安装目录的名称创建该目录,默认为 CHEM32\_001。以前安装目录中的所有文 件都归档到此目录下。

完成升级后,以前配置的仪器就可再次使用。无需对这些仪器进行重新配置。其 他仪器可以使用 " 添加仪器 " 工具进行添加。有关详细信息,请参阅各自的 《安装化学工作站》手册。

**34** 升级准备指南

## 如何升级到安捷伦化学工作站 B.04.02 版 **3**

从早期的化学工作站升级

- 注意 ChemStationB.04.02 仅在 Windows XP 和 Windows Vista 上受支持。以前的化 学工作站 B.0x.0x 版本在 Windows 2000 上受支持, 因此要升级到化学工作站 B.04.02,必须先更新操作系统,再升级化学工作站。请同时检查是否满足 PC 最低要求,参阅"[第 16 页的对计算机的要求](#page-15-1)"。
- 注意 当通过安装服务发行版或补丁程序升级化学工作站 B.0x.0x 版本时,可以通过 Windows 的 " **添加或删除程序 "** 工具删除服务发行版或补丁程序, 或者不删 除而直接安装升级版本。如果升级之前不删除补丁程序和服务发行版,虽然包含 补丁程序的以前的化学工作站版本进行了正确升级,但在升级后"添加或删除 程序 " 中相应的条目可能仍然可用。以后不要试图删除这些条目。

注意 开始升级前,请关闭所有程序并重新启动系统。

- **1** 将化学工作站 DVD-ROM 放入 DVD 驱动器。
- 2 从工具栏的"开始"菜单中,选择"开始" > "运行"或选择"开始" > " 开始搜索 "。
- **3** 在命令行中输入:

x:\Install\Setup.exe (其中 x 代表 DVD 驱动器的盘符), 然后单击 " 确定 "。

注音 安捷伦化学工作站 B.04.02 要求您的系统上安装有 Microsoft .NET Framework 3.5 SP1 和 PDF-XChange 4.0。Microsoft. NET Framework 提高了所使用应用程 序的安全性和运行速度,且已成为运行各种编程语言编写的程序的基础。 PDF-XChange 4.0 是此化学工作站在" 指定报告"和" 序列输出"对话框 中提供 .PDF 文件类型所必需的。如果您的计算机上还没有安装这两个必需的应 用程序,则会要求您安装。 在相应的对话框中, 按" 安装 " 按钮。 对于 Microsoft .Net Framework 3.5 SP1, 还要接受许可协议。

#### **3** 如何升级到安捷伦化学工作站 B.04.02 版

从早期的化学工作站升级

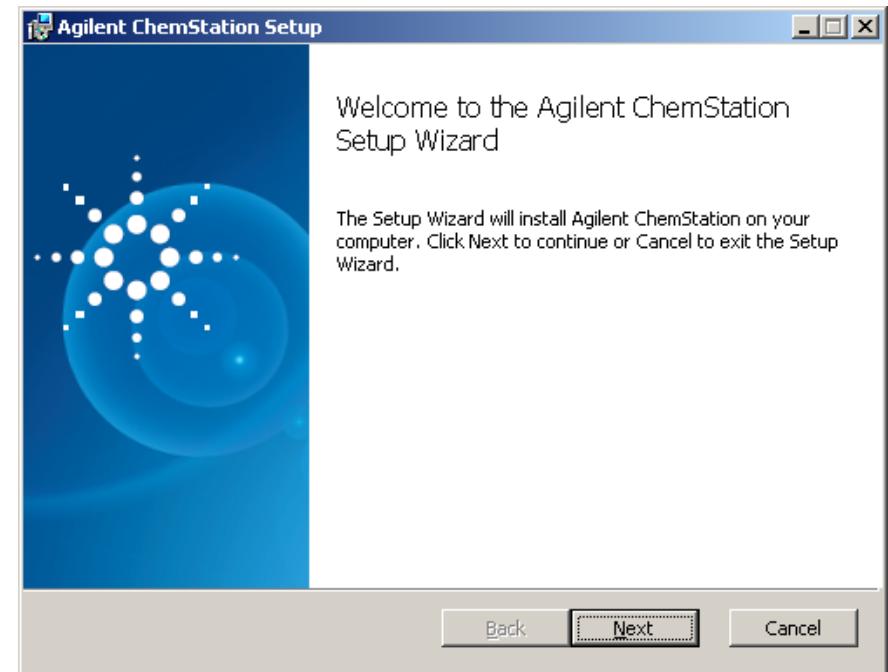

**4** 启动 B.04.0x 版的安装向导,指导您完成整个升级过程。 在 " 欢迎 " 屏幕 上, 等待安装向导计算好磁盘空间要求, 然后按"下一步"。

图 1 安捷伦化学工作站"安装"对话框

- **5** 在终端用户许可协议屏幕,阅读许可协议,然后选择 " 我接受许可协议中的 条款"。按"下一步"以继续。
- **6** 在升级安装屏幕,系统会通知用户安装向导检测到了以前 B.0x.0x 版本的化 学工作站。还会通知用户,系统将会对当前安装目录创建一个备份且会安装新 版本的 B.04.0x。 按"下一步"以继续。
- **7** 在下一屏幕,系统会通知用户安装向导已准备好开始升级安装。 按" 安装 " 以开始安装过程。在安装过程中,安装向导将先前化学工作站安装目录中的文 件移动到备份文件夹 CHEM32\_001,且会从注册表、Windows 路径变量和 ChemStation.ini 文件中删除所有与化学工作站相关的条目。 然后,安装新的化学工作站 B.04.02 文件。 安装向导会恢复以前版本中使用 的许可及以前安装中的仪器配置和文件。
- **8** 升级过程结束时,按 " 完成 " 以完成升级安装。
从早期的化学工作站升级

- **9** 软件升级现已完成。取出光盘并将其妥善保管。
- **10** 运行 IQT 报告以检查升级安装。 有关 IQT 报告的详细信息,在相应的 《安 装化学工作站》手册中有详细说明。

#### 附加升级说明

在升级安装过程中,安装向导会将用户创建的文件从备份文件夹 Chem32\_001 移 动到新的安装中。这涉及化学工作站用户创建的所有文件。如果用户将文件存储 在默认目录中,则包括以下文件:

- **•** Chem32\x\data\\*.d 文件:用户创建的数据文件
- **•** Chem32\x\methods\\*.m 文件:用户创建的方法
- **•** Chem32\x\sequences\\*.s 文件:用户创建的序列
- **•** Chem32\x\hypersequences\\*.hyp 文件:用户创建的超级序列
- **•** Chem32\x\verify\\*.val 文件:用户创建的系统验证测试

此外,如果用户创建的光谱库文件存储在默认位置,还会移动以下文件:

**•** Chem\speclibs\\*.uvl 文件:用户创建的 UV 库文件

如果在 " 配置编辑器 " 中更改了数据文件、方法、序列和光谱库文件类型的默 认路径,还会将这些文件复制到新的安装中。

从化学工作站 B.02.01 开始,可以安装数据文件、方法和序列的附加路径。如 果这些附加位置中的文件不是位于仪器目录 chem32/x (其中 x 代表仪器编号) 下,则不进行复制。

以下文件 (如果存在)需要手动移动到化学工作站 B.04.0x 版本的相应路径 中:

- **•** Chem32\repstyles\\*.frp 文件:用户创建的报告样式
- **•** Chem32\core\\*.mac, mcx 文件:用户专门创建的宏文件,包括 user.mac
- **•** Chem32\core\\*.xml:用户创建的 xml 文件
- **•** 附加宏文件 (如果已使用)

注意 由于移动到基于 Unicode 的编码中,自定义的宏解决方案和 user.mac 中的宏 可能会受影响。 请参阅 " [第 87 页的对自定义解决方案的影响](#page-86-0) "。

仪器特定的升级说明

# 仪器特定的升级说明

# LC 特定的升级说明

# LC 1100 模块通讯

以下 HPLC 1100/1200 特定的文件会移到升级后的化学工作站中:

**•** chem32\x\clusterx.mth:使用经典 LC 驱动程序时系统为 LC 1100/1200 模块创建的配置文件

或

**•** RapidControl.InstrumentConfig.xml:使用 LC 的 RC.NET 驱动程序时系 统为 LC 1100/1200 模块创建的配置文件

### 多孔板配置

以下多孔板进样器特定的文件如果存储在仪器子目录下的文件夹中,则其会移动 到升级后的化学工作站中,默认目录为:

**•** chem32\x\\*.wpt files:用户创建的多孔板定义文件

# GC 特定的升级说明

在升级化学工作站软件前,必须卸载 HeadSpace、CTC PAL Autosampler、 SimDis 和 LTM 软件等附加产品。

Companion 包含在从 B.01.01 版本起的 GC 化学工作站中,且不再是独立的附加 产品。

如果 Retention Time Locking 软件作为 B.01.0x 和 B.02.0x 的附加软件来安 装, 那么在升级这些版本前,必须使用控制面板中的 " 添加 / 删除程序 " 删除 RTL。 从 B.03.01 起 RTL 不再是附加软件,也不再需要删除。

#### 35900E

G2072BA 和 G2073BA A/D 产品需要使用 LAN 通讯的 35900E。

# LC/MS 特定的升级说明

# 更新 LC/MSD 固件

安捷伦 6100 系列 LC/MS 和安捷伦 1100/1200 序列 LC/MSD 的固件是 LC/MSD 化学工作站软件的一部分。在 LC/MSD 化学工作站升级到 B.04.0x 版本后,需 要更新 LC/MSD 固件。

要更新仪器固件,请先确保 LC/MSD 化学工作站处于关闭状态,然后再运行程序 x:\chem32\ms\firmware\msupdate.exe (其中 "x" 代表与安装化学工作站 软件的位置对应的驱动器盘符)

## 调谐文件

在升级到化学工作站 B.04.0x LC/MSD 版本后,应执行双极性自动调谐,以重新 建立仪器的调谐参数。

# CE 和 CE/MS 特定的升级说明

没有 CE 和 CE/MS 特定的升级说明。

安装了附加解决方案的化学工作站系统升级步骤

# 安装了附加解决方案的化学工作站系统升级步骤

注意 升级之前,请检验您安装的附加解决方案在化学工作站 B.04.02 上是否受支持。 请参考 " 第 41 页的表 7" 以了解支持的附加解决方案和最低版本。

> 在进行任何从现有化学工作站 B.02.01 版或更高版本到化学工作站 B.04.0x 版 的自动升级之前,均需要卸载所有的附加软件产品。无法对附加产品进行自动升 级。下表概述了有关卸载的不同行为。升级化学工作站之后,必须重新安装附加 软件。

> 安装附加解决方案的过程中,特定信息将被写入 ChemStation.ini 文件 (位于 系统的 WINDOWS 目录中)以维护附加解决方案程序。

> 升级过程中,升级程序将读取所有 chemstation.ini 条目,并按照该文件中附 加解决方案的条目对这些解决方案进行检测。升级过程中,在未删除附加解决方 案的情况下卸载化学工作站软件将引起警报。

> 安装的增强型化学工作站系列产品 (例如 ChemStore 或 ChemAccess)必须使用 标准的 Windows 卸载步骤 ( " 开始 " > " 设置 " > " 控制面板 " > " 添加 / 删除程序")进行卸载。请先使用 Windows 例程卸载这些产品, 然后 再升级化学工作站。

> 此外,某些附加程序将在 chemstation.ini 文件中创建卸载过程中无法删除的 特定条目;这些条目可能需要在卸载附加解决方案之后(但在升级安装之前)从 chemstation.ini 文件中手动删除。

# 化学工作站 B.04.02 版支持的附加解决方案产品

注意 升级之前,请检验您安装的附加解决方案在化学工作站 B.04.0x 上是否受支持。 最初,并不是每个附加解决方案软件均受支持。 " 第 41 页的表 7" 中对受支 持的附加解决方案进行了说明。

请查阅以下要安装在化学工作站 B.04.02 版上的受支持的附加解决方案版本:

安装了附加解决方案的化学工作站系统升级步骤

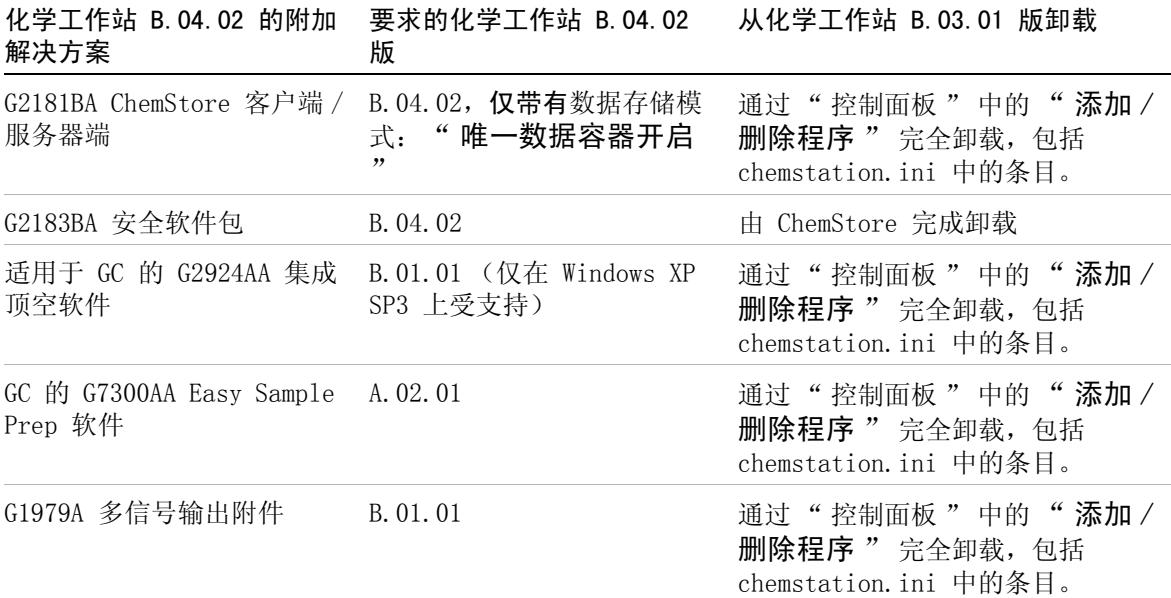

# 表 7 化学工作站 B.04.02 版支持的附加解决方案产品

使用安装的附加解决方案进行升级

# 使用安装的附加解决方案进行升级

# 使用附加解决方案从化学工作站 B.0x.0x 版进行升级

使用安装的附加解决方案进行化学工作站 B.0x.0x 版的升级所需执行的步骤。 以纯化为例:

使用标准的 Windows 卸载步骤 ("控制面板" > "添加 / 删除程序") 卸载附加解决方案软件。在此卸载过程中,系统将删除与刚刚卸载的附加解决方 案程序相对应的附加解决方案条目。 如果系统上安装了多个附加解决方案, 则每 个都需要使用"添加/删除程序"来删除。

| 适用于化学工作站<br>B. 0x. 0x 的附加解决<br>方案 | 版本                   | ChemStation. ini 中的附加条目 (可能需要<br>在通过添加/删除程序运行卸载后手动删<br>除)                                                                                         | 从 Windows 添<br>加/删除程序                        |
|-----------------------------------|----------------------|----------------------------------------------------------------------------------------------------|----------------------------------------------|
| G2183BA<br>安全软件包                  | 启动<br>B. 03. 02 SR1  | win. ini 中没有附加条目                                                                                                    | 否,将在<br>ChemStore 卸<br>载过程中卸<br>载。           |
| 方法认证软件包                           | 最高为<br>A. 02. 01     | 「PCS,仪器编号 ]<br>ADDONS=x (此处 x 是安装的附加解决方案<br>的编号)<br>$ADDONx=C:\CHEM32\CORE\hpca.\n$<br>$MVPrevSeqFile=MVPrevSeqPath=Method$<br>odValidationMode=1 | 是, 彻底删除<br>chemstation.i<br>ni 中的所有相<br>关条目  |
| G2080BA<br>GC 的保留时间锁定             | B. 01.02<br>B. 01.03 | 「PCS,仪器编号 ]<br>ADDONS=x (此处 x 是安装的附加解决方案<br>的编号)<br>$ADDONx=C:\CHEM32\RTL\RTLTOP. MAC$                                                            | 是, 彻底删除<br>chemstation. i<br>ni 中的所有相<br>关条目 |
| GC 助手                             | 没有版本                 | 包括在 GC 化学工作站中。无法卸载助手。                                                                                                    | 否                                            |

表 8 化学工作站 B.0x.0x 版附加解决方案卸载说明 – 摘要

使用安装的附加解决方案进行升级

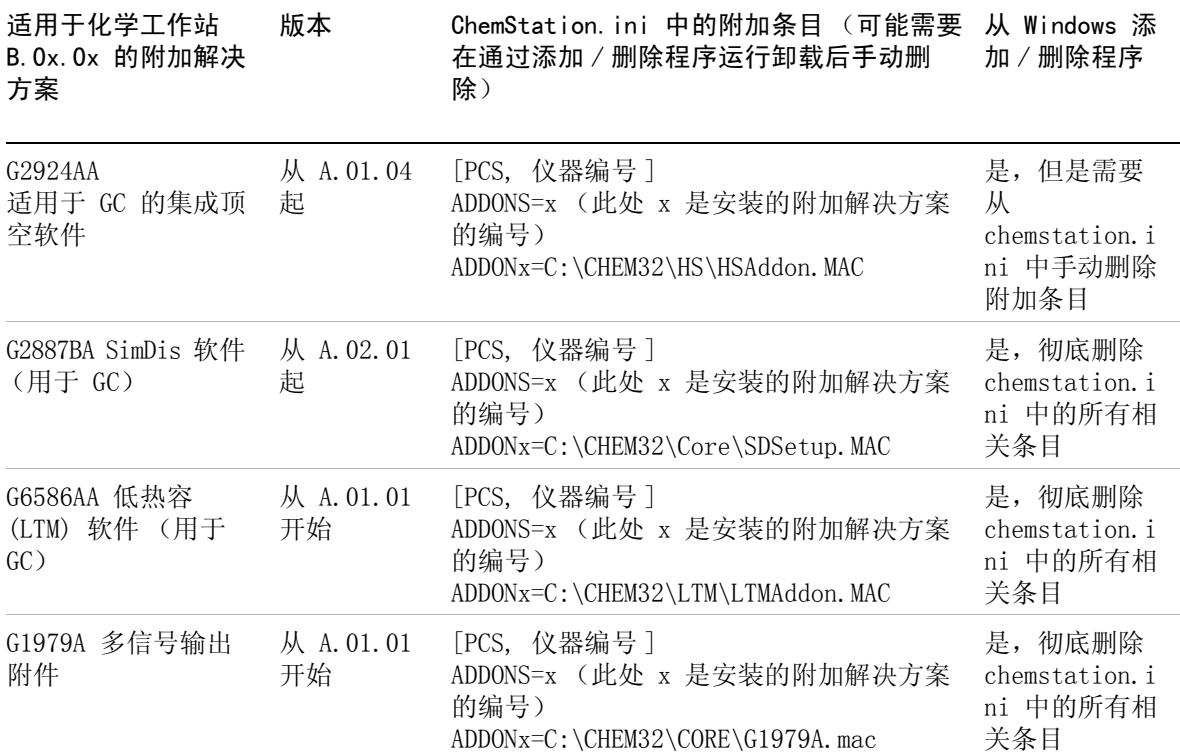

# 表 8 化学工作站 B.0x.0x 版附加解决方案卸载说明 - 摘要

# 常规附加解决方案

在进行任何从化学工作站的 B.0x.0x 版或更高版本到化学工作站 B.04.0x 版的 升级之前,均需要卸载所有附加软件产品。 化学工作站 Plus 安全软件包不会自 动升级。化学工作站升级之后,必须升级附加软件。

# 安全软件包

ChemStore 卸载程序将删除与安全软件包相关的所有项目。不能进行单独卸载。

使用安装的附加解决方案进行升级

# LC 特定的附加解决方案

在进行任何从 G2170AA/G2180AA 化学工作站到 G2170BA/G2180BA 化学工作站 B.04.02 版的升级之前,均需要卸载所有附加软件产品。化学工作站升级之后, 必须升级附加软件。

# GC 特定的附加解决方案

在进行任何从 G2070BA 化学工作站到化学工作站 B.04.02 版的升级之前,均需 要卸载所有附加软件产品。化学工作站升级之后,必须对附加软件进行升级。

#### 保留时间锁定

自 B.03.01 起,保留时间锁定 G2080BA 软件不再是附加软件,也不再需要卸 载。

如果 RTL 作为 B.01.0x – B.02.0x 的附加软件来安装,则升级前必须使用控制 面板中的 " 添加 / 删除程序 " 来删除 RTL。

#### 助手

助手软件不再是附加产品,升级前也不必卸载。从 B.01.01 开始, G2070BA GC 化学工作站安装时都将包括化学工作站助手。

#### 顶空

化学工作站 G2070BA 支持 G2924AA 集成 HeadSpace 软件。

G2922AA 集成顶空软件仅在 G2070AA/G2071AA 化学工作站上受支持,并且在升 级到 GC 化学工作站 B.04.02 版之前必须用" 控制面板"中的"添加 / 删除 程序 " 将其卸载。 此外,还必须手动删除 win.ini 文件中的顶空附加条目。

请注意,G2922AA 注册号不会调用 G2924AA 软件。将需要购买 G2924AA 软件。

G2401AA A.01.01 顶空软件是独立的单一程序,它不受 G2070BA/G2071BA 化学 工作站的支持。

如何升级到安捷伦化学工作站 B.04.02 版 **3** 配置您的仪器

# 配置您的仪器

升级过程将检测已配置的仪器并会基于当前配置建立仪器设置。进行升级时,除 了从 GPIB 移动到 LAN 通讯可能是必需的配置外,不需要其他配置。 在相应的 《安装化学工作站》手册中,对 LAN 和 GPIB 通讯以及通讯更改时的仪器配置进 行了说明。

从 GPIB 控制的仪器进行升级时,必须安装所需的 LAN 通讯元件,并在升级前 重新配置您的仪器。 在相应的特定色谱技术的 《安装化学工作站》手册中对必 要的步骤进行了说明。

使用 LAN 通讯或从 GPIB 移动到 LAN 连接的用户必须使用 Agilent BootP 服务 作为化学工作站 B.04.02 版的通讯元件。当前使用 CAG BootP 服务器的用户需 要删除该元件。由于 CAG BootP 服务器将不再受支持,所以必须安装 Agilent BootP 服务。Agilent BootP 服务程序可以从化学工作站 DVD-ROM 中获得。

注意 在使用化学工作站 B.04.0x 版的 Windows XP Professional 或 Windows Vista Business 上, "第 31 页的表 6"中列出的所有分析硬件均支持 Agilent 82350 A/B 卡。

注音 升级到化学工作站 B.04.0x 版之前,需要将包括 Agilent LC 1100 模块或通过 GPIB 进行通讯的 35900E 的系统升级到 LAN 连接。 Agilent LC 1100 和使用 GPIB 进行通讯的 35900E 不再受化学工作站 B.04.0x 版的支持。

 如何升级到安捷伦化学工作站 B.04.02 版 配置您的仪器

升级准备指南

4

# 首次启动化学工作站 B.04.02 版

[B.04.02 中引入的启动更改](#page-47-0) [48](#page-47-0) [轻松设置序列](#page-47-1) [48](#page-47-1) [LC 化学工作站中的新用户界面](#page-50-0) [51](#page-50-0) B. 04. 01 中引入启动更改 [58](#page-57-0) [自定义字段](#page-57-1) [58](#page-57-1) [B.03.0x、B.02.0x 和 B.01.0x 中引入的启动更改](#page-63-0) [64](#page-63-0) [浏览项目](#page-63-1) [64](#page-63-1) 对"方法和运行控制"视图使用的增强 [67](#page-66-0) [数据文件结构](#page-69-0) [70](#page-69-0) [可用的方法](#page-70-0) [71](#page-70-0) 对" 数据分析 " 视图使用的增强 [72](#page-71-0) [长文件名](#page-77-0) [78](#page-77-0) [文件命名规则](#page-78-0) [79](#page-78-0) [前缀 / 计数器](#page-80-0) [81](#page-80-0)

本章涵盖了与以前的版本相比较为显著的更改 (例如,图形和设计更 改)。升级软件包附带的其他手册对新功能进行了详细说明,例 如," 了解您的化学工作站 " 中对新的积分参数的说明。除了从 A 版系统进行升级之外,还说明了从 16 位文件到 32 位化学工作站的 上传过程和修改。

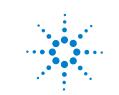

**47**

B.04.02 中引入的启动更改

# <span id="page-47-0"></span>B.04.02 中引入的启动更改

# <span id="page-47-1"></span>轻松设置序列

" 轻松设置序列 " 是新的用户界面,用于快捷地从模板中设置序列。 模板指 定用户应当查看或编辑的参数。 校正设置显示序列概览,它具有易于使用的拖放 界面,用于指定校正类型和样品位置。借助于"轻松设置序列",可以将多 个序列提交到要在数据系统上运行的序列队列中。

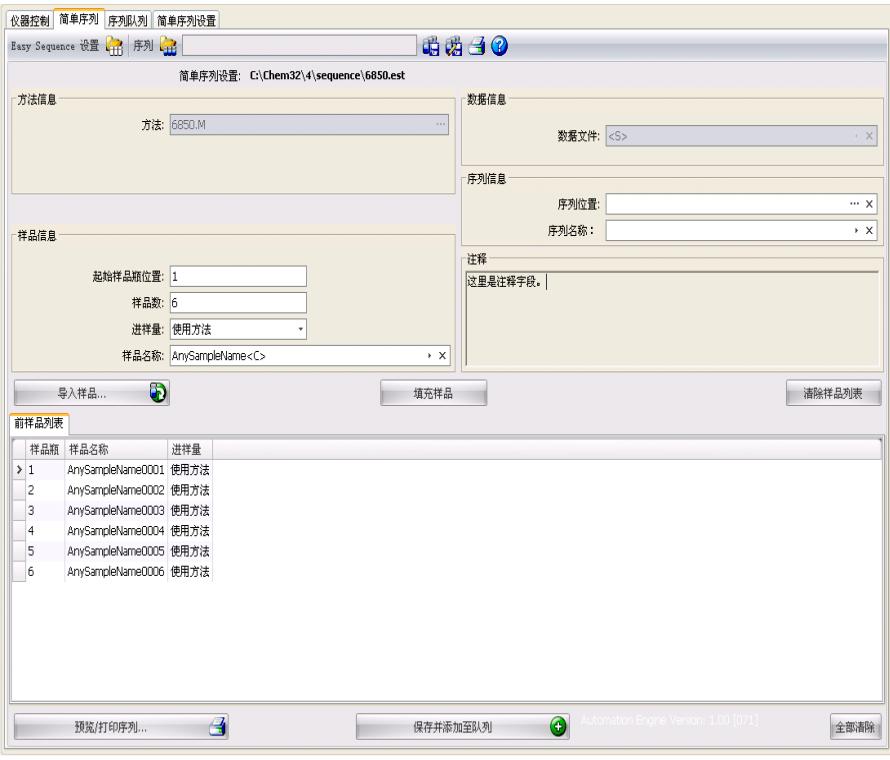

图 2 " 轻松设置序列 " 选项卡

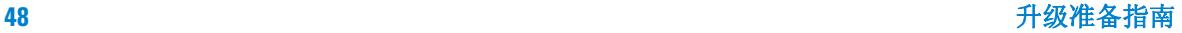

B.04.02 中引入的启动更改

# 使用 " 序列轻松设置 " 选项卡 (模板)

" 序列轻松设置 " 用于创建作为序列创建基础的模板。 有两个面板: 样品和 校正。"样品"面板指定方法、样品、数据和序列信息。 模板也用于指定隐 藏的或只读的参数。"校正"面板提供配置和查看校正运行的图形界面。 它 具有易于拖放的界面,用于指定校正类型 (循环校正和区间循环校正)和样品位 置。

#### 创建 " 轻松设置序列 " 模板:

- **1** 从"轻松设置序列"选项卡,选择"样品"面板。 打开现有模板或新建模 板。
- **2** 选择"方法"。如果方法的进样源为"两个",将显示双进样选项。 后信号 可以指定有后分析方法。 方法是模板唯一必需的参数。
- **3** 指定 " 开始样品瓶位置 "、" 样品数量 " 和 " 样品名称 "。
- **4** 选择 " 数据位置 "
- **5** 选择 " 序列位置 " 并指定 " 序列名称 "。
- **6** 为模板输入任何注释。
- **7** 指定哪些参数为隐藏或只读的。 输入 " 进样 / 样品瓶 "、" 样品量 "、" 内标量"和"讲样量"等的默认值。这有助于最大程度地降低在"轻 松设置序列"选项卡中创建序列时的出错几率。
- **8** 保存模板。

# 定义校正:

模板中所用的方法应已校正到所需级别。

- **1** 从 " 序列轻松设置 " 选项卡,选择 " 校正 " 面板
- **2** 从 " 校正模式 " 下拉列表中选择 " 循环 " 或 " 区间循环 "。
- **3** " 序列视图 " 包含以下几部分:
	- " 序列开始 "
	- " 循环 / 区间循环 "
	- " 样品 "
	- " 序列结束 "

B.04.02 中引入的启动更改

- 4 在序列的"样品"区域,根据样品量或进样量设置"校正间隔"。
- 5 将图标从"样品类型"区域拖动到"序列视图"部分,以此设置"样品类 型 "、" 空白 "、" 调谐液 " 或 " 质控样品 "。
- **6** 设置每个样品类型的参数,并设置为" 隐藏 "或" **只读** "。
- **7** 在 " 轻松设置序列 " 概览中验证循环 / 区间循环校正。
- **8** 保存模板。

#### 使用 " 轻松设置序列 " 选项卡 (序列)

" 轻松设置序列 " 选项卡用于根据在 " 轻松设置序列 " 设置中创建的模 板来创建序列。 也可以导入另存为 CSV 格式的样品。

#### 定义序列

- 1 从"轻松设置序列"洗项卡,通过单击"打开轻松设置序列"图标来打开模 板。
- **2** 若有必要,请进行更新。 更新可以包括样品瓶位置、循环样品瓶位置、数据 或序列位置。 可用于编辑的参数取决于模板配置。
- **3** 如果预填充的样品与新样品位置不匹配,请单击 " 填充样品 " 重新填充表。
- **4** 单击 " 预览 / 打印序列 ..." 预览序列
- **5** 保存序列。

注記 只要序列在队列中的状态为 " 等待 ",均可对其进行编辑。

**6** 单击 " 保存并添加到队列 " 将序列提交到序列队列。

# 导入样品数据

样品数据集可以导入到"轻松设置序列"。导入样品前,必须正确设置并格 式化 CSV 文件。 有关如何创建 CSV 样品数据文件的更多信息,请参考在线帮 助。

- 1 从"轻松设置序列"选项卡,通过单击"打开轻松设置序列"按钮来打开 模板。
- **2** 单击 " 导入样品 ..."

B.04.02 中引入的启动更改

**3** 选择要导入的 CSV 文件。 所有有效字段均已导入。

注意 要将样品数据导入到" 后样品列表 ",请确保选中并显示" 后样品列表 ", 然后再按"导入样品"按钮。

**4** 检查样品列表来验证字段。

### 使用 " 序列队列 " 选项卡 (队列)

在队列中可以添加多个不同序列。 添加到队列中的第一个序列在数据系统准备就 绪时即可开始。 其他序列添加到队列的末尾,序列运行顺序可以更改。 只要序 列状态为等待,就可在队列中编辑"轻松设置序列"。

有关详细信息,请参见在线帮助系统。 在线帮助中提供" 序列轻松设置" 教 程。

# <span id="page-50-0"></span>LC 化学工作站中的新用户界面

化学工作站 B.04.02 为 LC 化学工作站引入了新用户界面。 新用户界面提供以下功能:

- **•** 灵活调整仪器控制面板以最佳利用可用的桌面空间
- **•** 显示 / 隐藏功能用于显示最重要的信息
- **•** 图形化显示同类的多个设备 (例如,两个泵)
- **•** 图形化表示所有阀
- **•** 直接访问方法参数和每个模块的所有重要功能
- **•** 显示单个模块的状态和产生的仪器总体状态
- **•** 多个工具提示显示特定功能的重要信息
- **•** 表格化显示当前运行或序列行的样品信息
- **•** 直接访问数据分析参数

B.04.02 中引入的启动更改

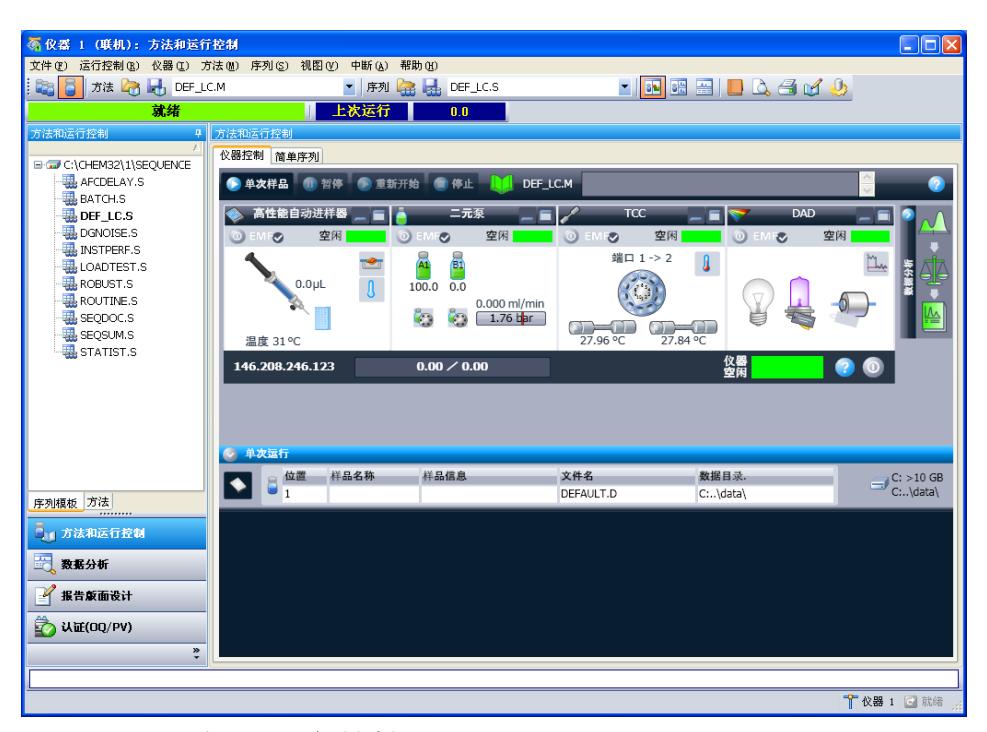

图 3 " **方法和运行控制 "** 视图 ( 带 RC.NET 驱动程序 )

LC 可用的新用户界面 (UI) 取决于 1100/1200 模块所用的仪器驱动程序。化学 工作站 B.04.02 引入了对一组新驱动程序 (Rapid Control.NET 驱动程序)的 支持。只有当使用这些驱动程序时,才可以使用新 UI。如果使用经典驱动程序, UI 将保持不变。请参考表 " 第 52 页的表 9" 到 " 第 55 页的表 13" 以了 解 RC.NET 驱动程序的可用性。

对于大多数 1100/1200 模块,经典和 RC.NET 驱动程序都可用。不过,部分模 块仅支持其中某一种驱动程序类型。在一个化学工作站仪器中,只能使用经典或 RC.NET 驱动程序中的一个。

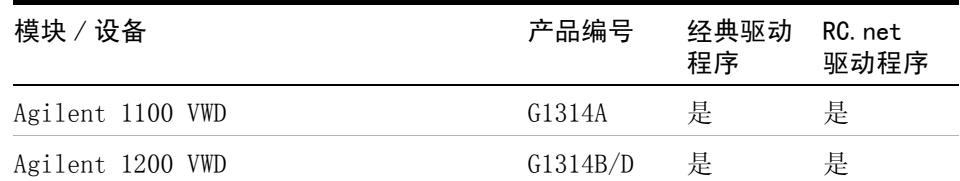

### 表 9 安捷伦检测器的可用驱动程序

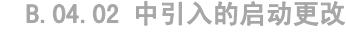

| 模块/设备                     | 产品编号     | 经典驱动<br>程序 | RC. net<br>驱动程序 |
|---------------------------|----------|------------|-----------------|
| Agilent 1200 VWD SL       | G1314C   | 是          | 是               |
| 安捷伦 1200 VWD SL Plus      | G1314E   | 是          | 是               |
| Agilent 1100/1200 DAD     | G1315A/B | 是          | 是               |
| Agilent 1100/1200 DAD SL  | G1315C   | 是          | 是               |
| 安捷伦 1200 DAD              | G1315D   | 是          | 是               |
| Agilent 1290 Infinity DAD | G4211A   | 否          | 是               |
| Agilent 1100/1200 FLD     | G1321A   | 是          | 是               |
| Agilent 1100/1200 RID     | G1362A   | 是          | 是               |
| 安捷伦 1100 MWD              | G1365A   | 是          | 是               |
| Agilent 1100/1200 MWD     | G1365B   | 是          | 是               |
| Agilent 1100/1200 MWD SL  | G1365C   | 是          | 是               |
| 安捷伦 1200 MWD              | G1365D   | 是          | 是               |
| Agilent 1100/1200 UIB     | G1390A   | 是          | 是               |
| Agilent ELSD              | G4218A   | 是          | 否               |

表 9 安捷伦检测器的可用驱动程序

# 表 10 安捷伦进样系统的可用驱动程序

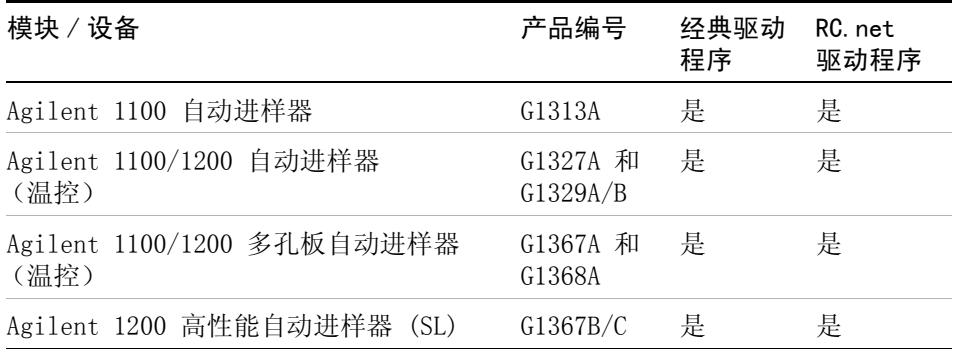

B.04.02 中引入的启动更改

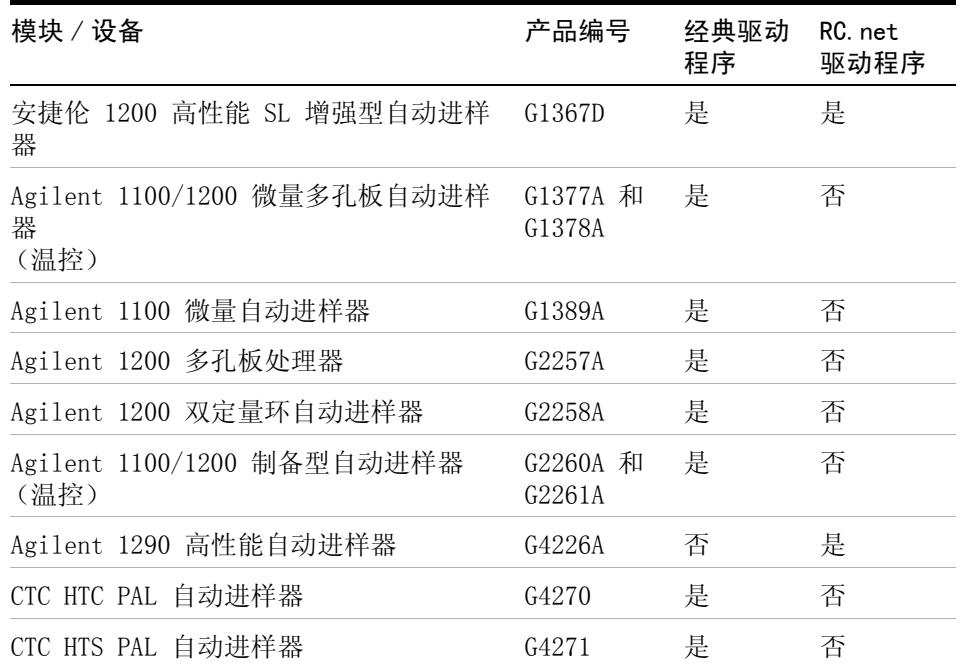

# 表 10 安捷伦进样系统的可用驱动程序

# 表 11 安捷伦泵的可用驱动程序

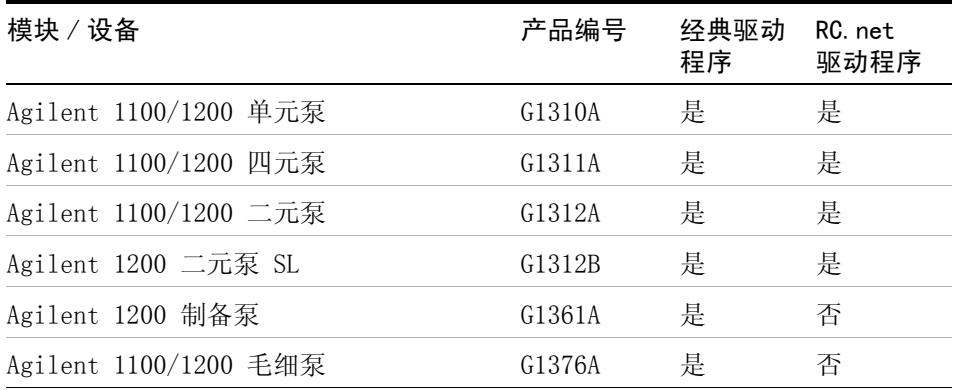

B.04.02 中引入的启动更改

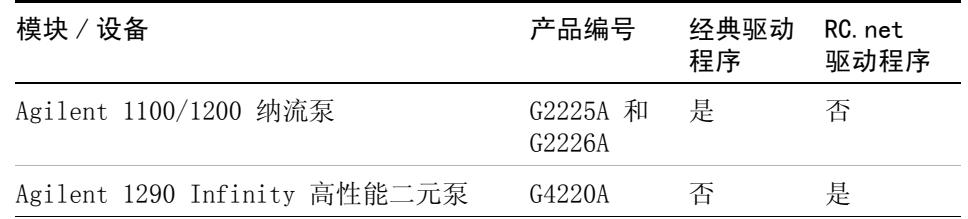

# 表 11 安捷伦泵的可用驱动程序

# 表 12 其他安捷伦模块的可用驱动程序

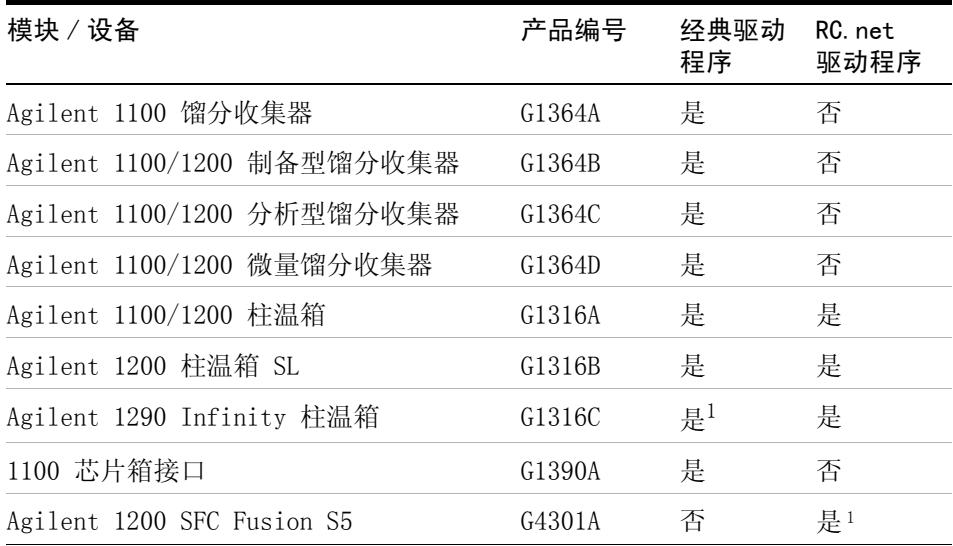

 $^{-1}$  不支持新的 2/10 和 2/6 阀以及方法开发解决方案

# 表 13 安捷伦阀的可用驱动程序

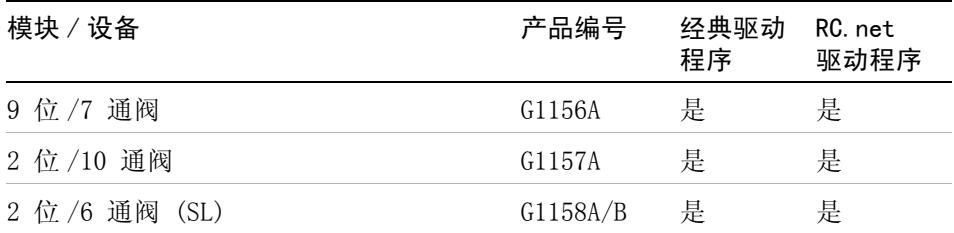

B.04.02 中引入的启动更改

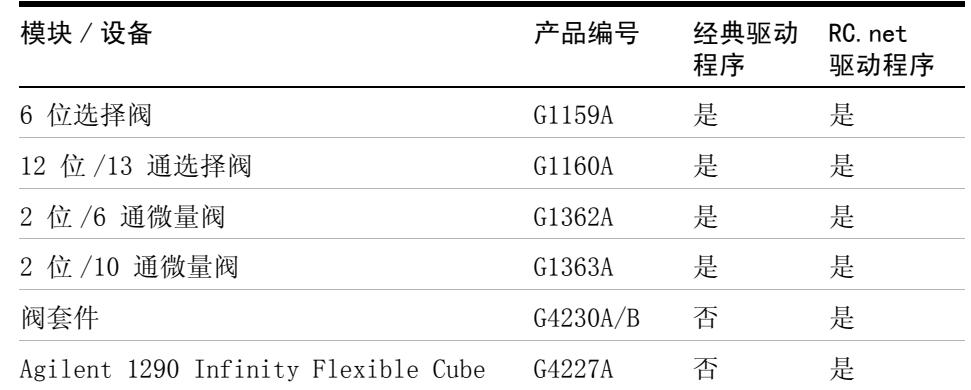

# 表 13 安捷伦阀的可用驱动程序

化学工作站 B.04.02 提供"配置助手",帮助您为当前 LC 仪器配置选择驱 动程序集。如果在完成设置向导时选中"使用配置助手配置液相色谱系统 "选项,将自动启动"配置助手"。有关"配置助手"的详细信息,请 参阅 《LC 和 CE 系统的化学工作站安装手册》。

B.04.02 中引入的启动更改

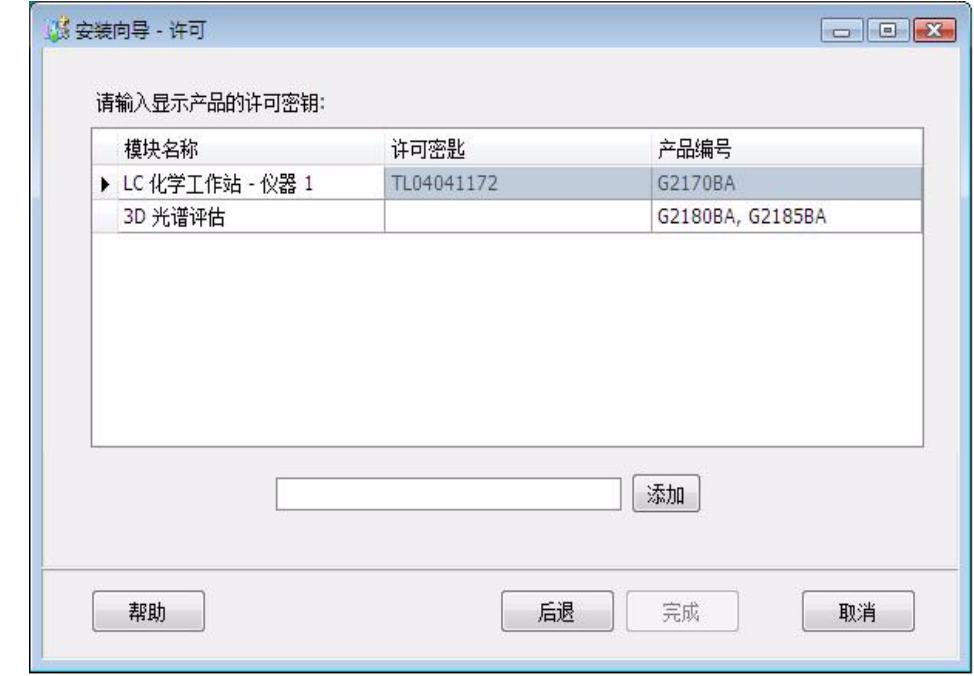

# 图 4 选中"使用配置助手"选项的设置向导

在 LC 化学工作站中使用 RC.NET 驱动程序也会更改化学工作站方法的内部结 构。有关这种用法如何影响现有方法的详细信息,请参阅 " [第 93 页的对 LC](#page-92-0)  [方法的升级影响](#page-92-0) "。" [第 87 页的对自定义解决方案的影响](#page-86-0) " 介绍了如何影响 自定义宏的解决方案。

B.04.01 中引入启动更改

# <span id="page-57-0"></span>B.04.01 中引入启动更改

版本 B.02.01 中引入的数据组织模式通过以下新功能得到了增强:

- **•** 增强了 " 数据分析 " 视图的叠加功能
- **•** 数据采集到现有序列容器中 (" 专有文件夹创建 " 启用)
- **•** 存储手动积分事件到数据文件
- **•** 增强了"数据分析"中序列和方法处理的可用性。有关更多详细信息,请参考 新的化学工作站工作流程入门手册。

有关更多详细信息,请参考 《《新的化学工作站工作流程入门》》手册。

# <span id="page-57-1"></span>自定义字段

化学工作站提供的许多字段均可以输入有关序列、特定样品或预期化合物的信 息。这些字段能够满足许多标准分析任务。但是,对于一些特定任务,可能需要 保存样品或化合物的附加信息。此时,可以定义所谓的自定义字段。

自定义字段可用于样品信息和化合物信息。自定义字段的定义作为方法定义的一 部分进行保存。定义自定义字段时,可以根据您的需要为附加信息定义合适的字 段名和数据类型。

定义好自定义字段后,可以在当前序列的序列表中输入实际值。这些值会显示在 化学工作站报告中。

# 设置自定义字段

自定义字段定义是方法的一部分。您可以定义多达十个与样品相关的自定义字段 以及十个与化合物相关的自定义字段。另外,还可以从其他现有的方法中导入自 定义字段的定义。

要定义新的自定义字段:

- **1** 选择 " 方法和运行控制 " 视图。
- **2** 调用所需的方法。
- **3** 选择 " 方法 " > " 自定义字段设置 "。

B.04.01 中引入启动更改

将打开"设置自定义字段定义"对话框。它包含两部分:样品自定义字 段和化合物自定义字段。

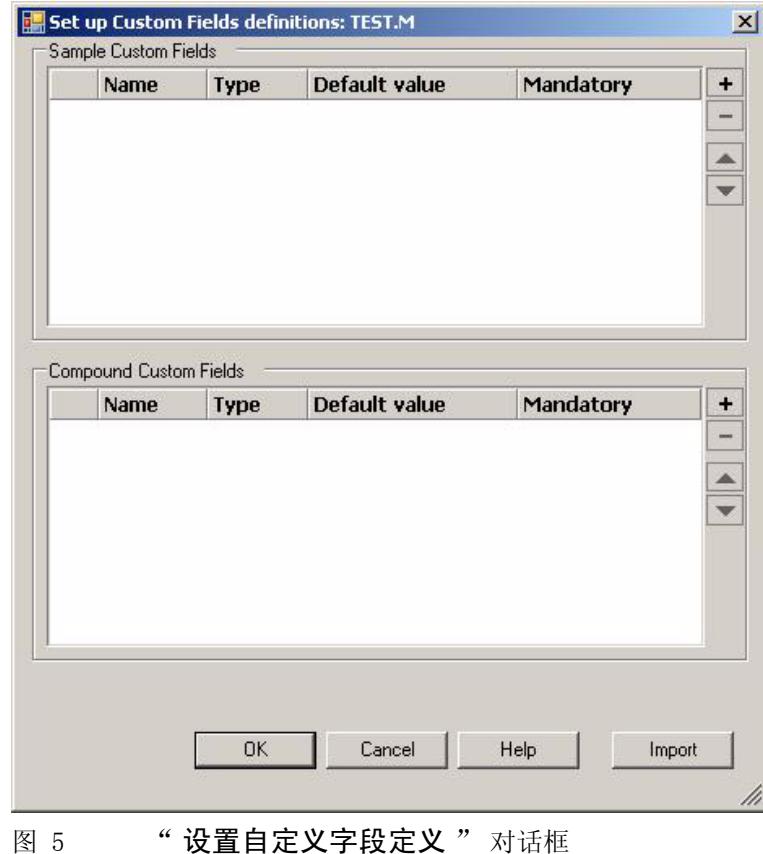

**4** 单击符号 + 在相应部分添加新的自定义字段。

- **5** 为新的自定义字段输入合适的名称 (如,颜色)。
- **6** 选择合适的数据类型 (如,TEXT)。
- **7** 如果适用,请输入默认值 (如,蓝色)。
- **8** 如果适用,请选择 " 必填 " 复选框,以确保总是填写自定义字段。

注意 对于必填字段,同时提供一个默认值或许很有用。

B.04.01 中引入启动更改

- **9** 如果需要,请单击符号 删除所选的自定义字段。
- **10** 如果需要,请使用 " 向上 " 和 " 向下 " 按钮调整自定义字段的顺序。

#### 要从现有方法中导入自定义字段:

- **1** 请确保包含自定义字段的方法在您的本地文件系统中可用。
- **2** 调用目标方法 (您要导入自定义字段定义的方法)。
- **3** 选择 " 方法 " > " 自定义字段设置 "。
- **4** 单击 " 导入 "。随即打开一个对话框,在该对话框中,可以从本地文件系统 中选择源方法。
- **5** 单击 " 确定 "。

#### 指定自定义字段值

预定义的自定义字段的特定值取决于实际序列。因此,值是在序列表中指定的。 要提供样品自定义字段值:

- **1** 在 " 方法和运行控制 " 视图中,调用所需的序列。
- **2** 选择 " 序列 " > " 序列表 " 打开序列表。
- **3** 单击 " 自定义字段 "。

将打开"设置自定义字段值"对话框。"样品自定义字段"选项卡是 活动的。每个预定义的自定义字段显示在单独的列中。必填的自定义字段在其 字段名的前面标有 (\*)。

行数与序列表中的行数一致。

B.04.01 中引入启动更改

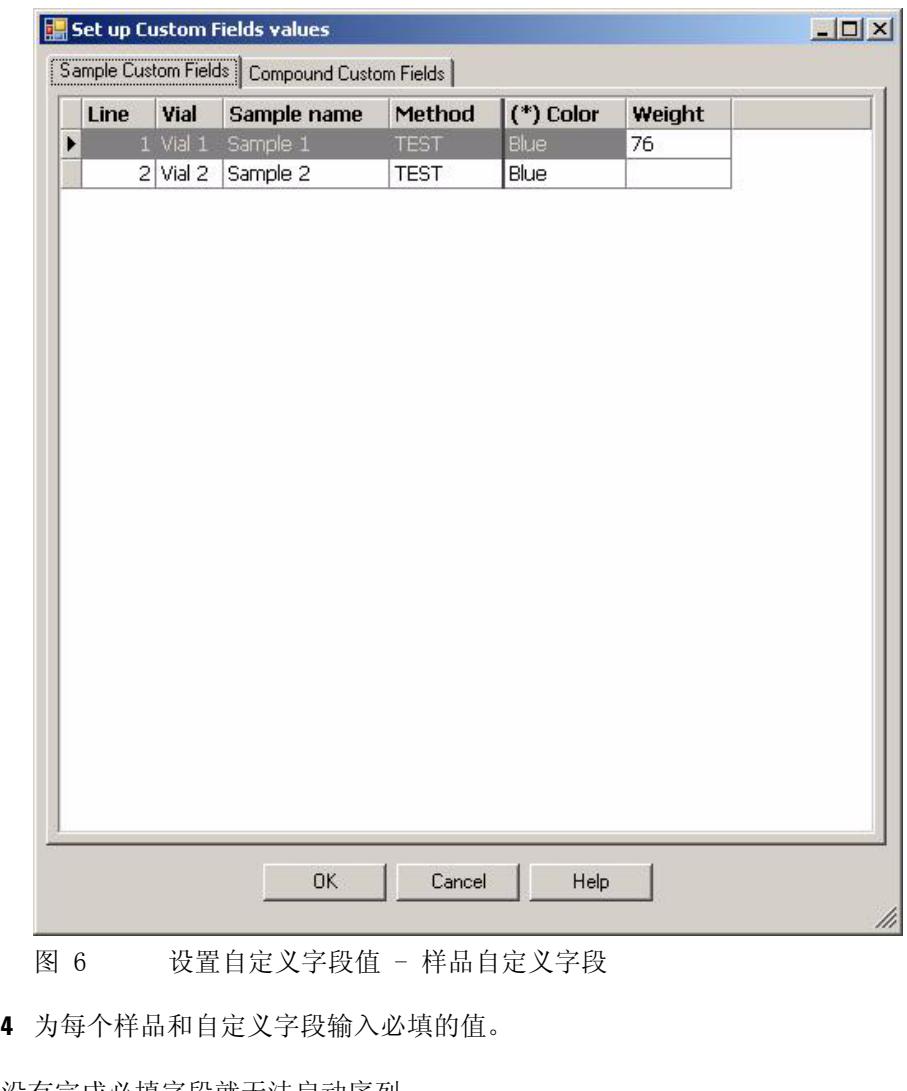

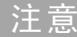

注意 没有完成必填字段就无法启动序列。

B.04.01 中引入启动更改

# 要提供化合物自定义字段值:

选择 " 化合物自定义字段 " 选项卡。

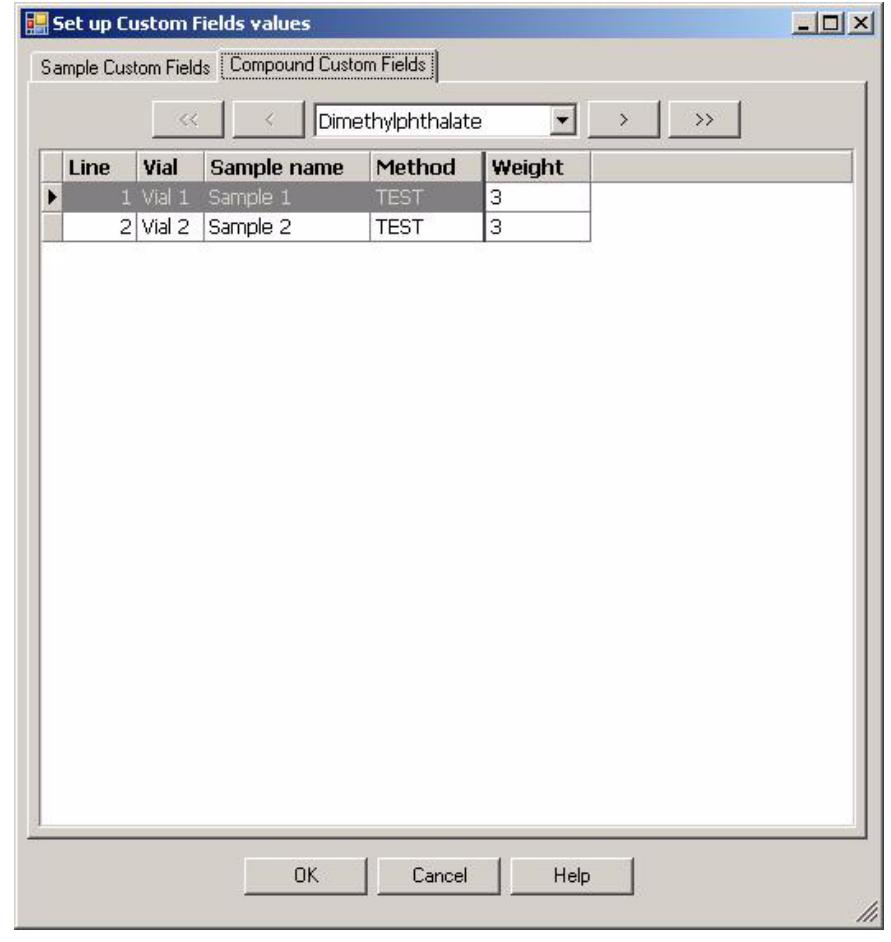

图 7 设置自定义字段值 - 化合物自定义字段

- 从顶部的下拉列表中选择所需的化合物,或单击 <<、<、> 或 >> 导航到所需 的化合物。
- 为每个样品和自定义字段输入必填的值。
- 选择其他化合物并提供相应的值。
- 单击 " 确定 "。

### B.04.01 中引入启动更改

## 报告自定义字段

自定义字段值不会自动显示在化学工作站报告中。如果希望在化学工作站报告中 显示自定义字段,必须先调整报告选项。

要在化学工作站报告中显示自定义字段:

- **1** 选择 " 数据分析 " 视图。
- **2** 选择 " 报告 " > " 设定报告 "。
- 3 选择复选框"将样品自定义字段添加到样品信息"和"添加化合物自定 义字段 "。
- **4** 单击 " 确定 "。

现在,化学工作站报告中会显示自定义字段和相应的值。

#### 数据再处理

数据再处理期间可以修改自定义字段的值。 自定义字段值当在 " 数据分析 " 视 图下编辑 " 序列表 "、准备按 " 第 60 页的指定自定义字段值 " 一节中所描 述的相同方法进行再处理时可用。

采集后,只可更改样品的自定义字段的值。 即使用于再处理的方法包含的自定义 字段与用于采集的方法包含的自定义字段不同,也不能向样品附加新的自定义字 段。

只有当"专有文件夹创建"处于关闭状态时,才可以更改附加到样品中的自 定义字段。需要在序列参数中选择"依据运行时选项表"或"仅采集" 作为要运行的方法的一部分。 在添加包含不同自定义字段的方法后, 切换到 " 仅重新处理",将新字段附加到重新处理过的样品中。

B.03.0x、B.02.0x 和 B.01.0x 中引入的启动更改

# <span id="page-63-0"></span>B.03.0x、B.02.0x 和 B.01.0x 中引入的启动更改

化学工作站从 B.02.01 版开始,提供了新的设计、基于树的浏览以及一种全新 的、灵活的数据管理。浏览项目使您可以使用鼠标右键单击功能轻松地进行数据 处理 (例如调用数据文件)。图形用户界面项目已进行了改进和重新组织,从而 使操作更加灵活,并可以利用基于树的浏览。图形操作项目 (图标)的功能和这 些项目的化学工作站视图位置没有改变。要支持这些图形更改,请注意支持的屏 幕分辨率是 1280x 1024。

# <span id="page-63-1"></span>浏览项目

所有化学工作站视图的左侧均包含一个基于树的浏览窗格。 该 " **导航窗格** " 包含自动隐藏功能,并提供一些标准功能 (例如调整导航按钮区域的大小和重排 导航按钮区域)。 导航窗格包含以下两个项目:

#### 浏览按钮

导航按钮使您可以通过单击特定的导航按钮来切换化学工作站视图。 可以将导航 按钮部分最小化、展开或重排。

### 化学工作站资源管理器

化学工作站资源管理器的内容取决于视图。 化学工作站资源管理器使您可以浏览 不同的化学工作站元素,例如"方法和运行控制"、"数据分析"和" 报告布局 "。默认情况下,这些元素由配置编辑器的设置决定。 因此,与化学 工作站的早期版本相同,方法和序列位于 chem32\n\methods 和 chem32\n\ sequence 文件夹 (此处 n 是指仪器编号)中。 现在可以展开这些路径,并使 用视图菜单中新引入的"首选项"选项来指定方法、序列和数据位置的新节 点。这些路径包含用于采集的主方法和序列模板。

#### 表 14 浏览窗格项目

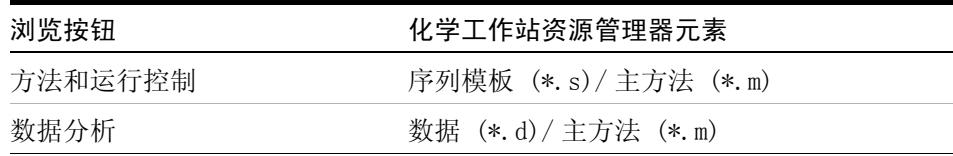

B.03.0x、B.02.0x 和 B.01.0x 中引入的启动更改

| 化学工作站资源管理器元素 |
|--------------|
| 主方法          |
| 认证视图特定的快捷方式  |
| 诊断视图特定的快捷方式  |
| 调谐视图特定的快捷方式  |
|              |

表 14 浏览窗格项目

可以使用鼠标右键单击操作或双击操作来调用化学工作站资源管理器元素 (例如 方法和数据文件)。这些变化直接反映在基本的化学工作站图形界面中。另外, 还可以通过鼠标右键单击来调用有关特定视图项目的在线帮助。

B.03.0x、B.02.0x 和 B.01.0x 中引入的启动更改

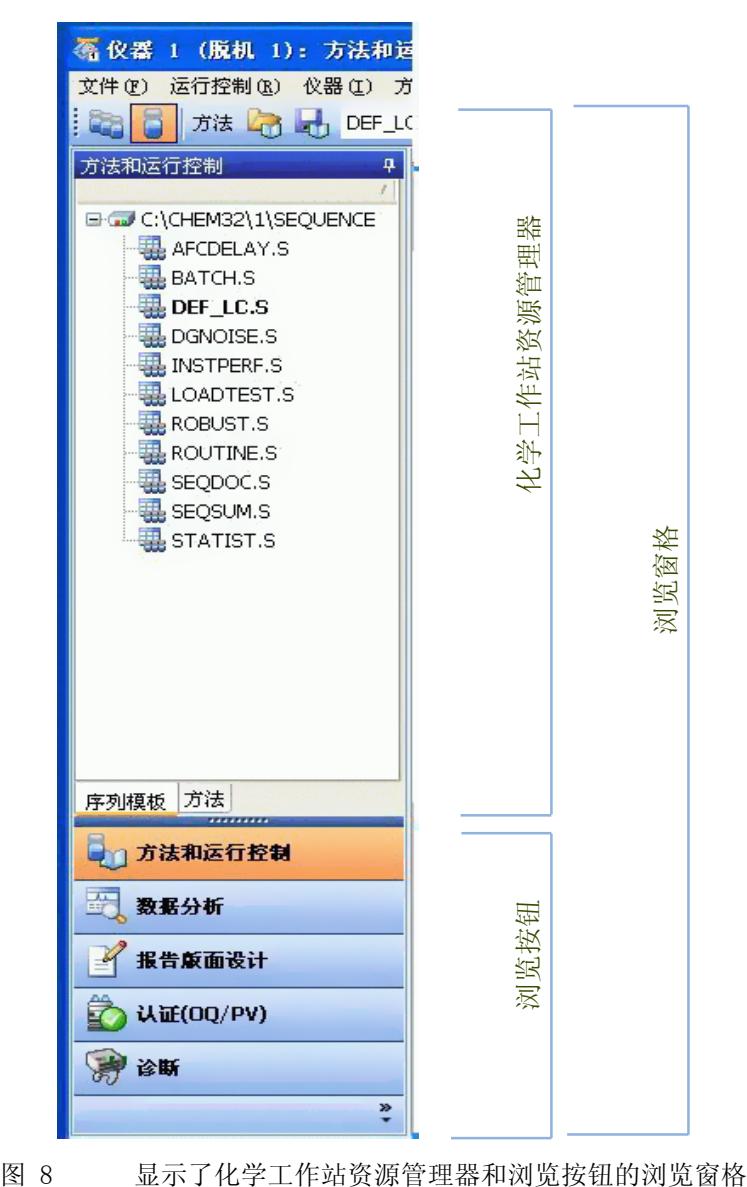

B.03.0x、B.02.0x 和 B.01.0x 中引入的启动更改

# <span id="page-66-0"></span>对 " 方法和运行控制 " 视图使用的增强

" 方法和运行控制 " 视图的化学工作站资源管理器可以使方法和序列模板直接 被调用。" 视图 " 菜单中新引入的 " 首选项 " 选项使您可以设置要包含在化 学工作站资源管理器中的其他路径。"首选项"选项带来了新的灵活性,例如 可用于数据存储。

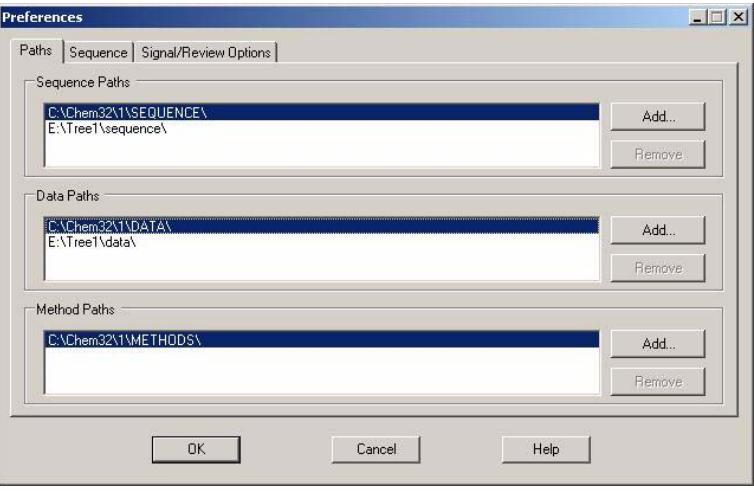

图 9 化学工作站资源管理器的路径首选项

# 样品信息

在 " 样品信息 " 对话框中,可以选择可用于数据存储的路径。 可以使用 " **视** 图" 菜单中的"首选项"对话框指定其他数据路径。添加数据路径后,可 以在 " 样品信息 " 对话框中 " 路径 " 项目的下拉菜单中选择新的路径。数 据文件的位置不再局限为化学工作站的 chem32/n/data 文件夹 (或配置编辑器 中用户定义的设置)。

### 序列参数

在"序列参数"对话框中,可以选择可用于数据存储的路径。可以使用" 视图" 菜单中的"首洗项"对话框指定其他数据路径。添加数据路径后, 可以在" 序列参数"对话框中"路径"项目的下拉菜单中选择新的路径。 数据文件的位置不再局限为化学工作站的 chem32/n/data 文件夹 (或配置编辑 器中用户定义的设置)。

B.03.0x、B.02.0x 和 B.01.0x 中引入的启动更改

# 序列表

为了设置序列表,系统为您提供了浏览可用方法的便利工具。方法的位置不再局 限为化学工作站的 chem32/n/method 文件夹 (或配置编辑器中用户定义的设 置)。 化学工作站资源管理器中可用的方法是 " 主 " 方法,序列表中的方法字 段将链接到上一次使用的"主"方法文件夹。方法的开发完成后,主方法通常 保持不变。

序列表和序列参数以及其他与序列有关的参数存储在 sequence.s 文件中。 默 认情况下,序列 (\*.s 文件)位于 chem32/n/sequences 下。 现在可以使用 " 首选项 " 指定存储序列 \*.s 模板的其他位置。这些序列将被作为序列模板 进行处理,并可用于重新运行 (但不能重新处理)序列。

#### 使用首选项采集序列数据

运行某个序列时, 将采用并执行调用的 sequence name.s 模板: 系统将根据定 义的序列行来执行预定的运行。 从化学工作站 B.02.01 版开始, sequence name.s 文件将用作序列模板, 并结合化学工作站首选项提供了新的 灵活性。

序列数据存储在具有已定义的序列容器名称的序列数据容器中。 在"首选项 " 对话框的 " **序列** " 选项卡中,可以为这些序列容器指定命名规则(名称模 式)。" 序列" 选项卡只能用于数据采集, 因此仅用于出现在在线系统中。

B.03.0x、B.02.0x 和 B.01.0x 中引入的启动更改

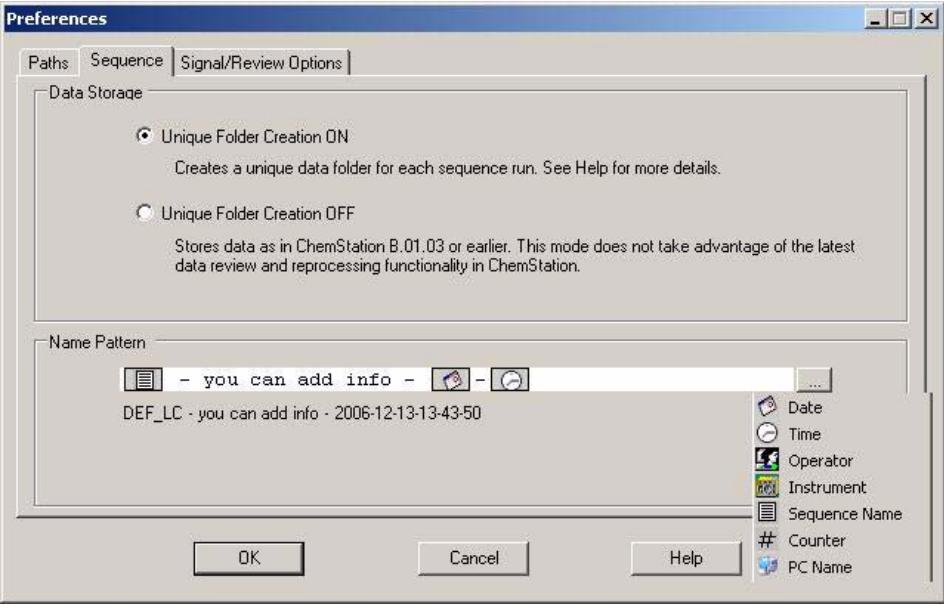

图 10 用于序列命名的首选项

序列名称模式可以包含多个部分,默认序列名称模式为:

**•** 序列名称时间日期

系统将根据选定的部分,为您的序列数据容器创建一个名称模式。 所有属于这个 特定序列的数据文件、方法、序列日志、sequence\_name.s 文件以及 sequence\_name.b 文件均存储在该序列数据容器中。每次启动某个序列时, 均 将创建一个新的序列数据容器。

现在,序列 (.S) 文件可以用作序列模板,这一新概念使您可以多次运行任意 sequences.s 文件,而无需覆盖现有数据或更改序列参数。如果序列名称模式中 既没有使用计数器,也没有使用时间,则系统将自动引入一个计数器,以避免覆 盖数据。对于第二个、第三个及以后所有使用同一序列模板的序列,将在序列容 器名称中添加计数器。由于序列数据容器这一概念,需要在 " 数据分析 " 视图 中对使用化学工作站 B.02.01 版或更高版本创建的序列数据进行重新处理。 化 学工作站 B.02.01 版及以前的版本中采集的序列数据, 或者 B.03.01 中" 唯 一文件夹创建 " 关闭时采集的序列数据,必须在 " 方法和运行控制 " 视图 中重新处理。

B.03.0x、B.02.0x 和 B.01.0x 中引入的启动更改

注意 从化学工作站 B.02.01 版开始,需要在您的仪器的离线仪器会话中执行数据分 析任务。 现在运行采集时,不再可以切换到在线系统的 " 数据分析 " 视图。 因此,请注意,需要在系统的离线会话中检查 snapshot.d 文件。 使用 " 程序 组"项目打开离线化学工作站会话, 或使用"视图 / 重新处理副本"在化 学工作站中启动重新处理副本。

#### 采集执行重新校准的序列数据

要在某个序列中执行重新校准,您需要选择已校正的方法、选择样品类型"校 准 " 并指定序列表中的重新校准选项。

重新校正某个序列后,系统将根据定义的序列名称模式创建序列数据容器。所有 与序列有关的方法将复制到此序列数据容器中,系统将存储采集的数据文件。由 于序列逐行执行,因此用于计算单个数据文件数量的更新的校正表将存储在该数 据文件的数据分析方法 (DA.M) 中。序列完成后,更新的校正表将存储在序列方 法中。如果现在要使用更新的序列容器方法进行数据采集,您需要将此方法从序 列数据容器复制到定义的方法路径之一。然后,新 / 已更新的方法将作为主方法 存在于化学工作站资源管理器的方法视图中。

# <span id="page-69-0"></span>数据文件结构

从化学工作站 B.02.01 版开始, 便引入了新的数据存储概念以用于采集的序列 数据。所有属于已执行序列 (\*.S) 文件的项目均使用唯一的名称存储在序列数 据容器中:

- **•** 序列数据文件 (\*. D)
	- 用于单个数据文件的采集方法 ACQ.M
	- 用于单个数据文件的数据分析方法 DA.M。与数据文件一起存储的两个单个 方法是所使用方法的副本,其中包含的参数与采集数据时的参数完全一致。
- **•** 在序列过程中使用的所有方法 (\*. M) 文件
- **•** 原始序列模板 (\*.S) 文件
- **•** 与序列有关的批处理 (\*. B) 文件
- **•** 序列有关的日志 (sequence\_name.log) 文件

B.03.0x、B.02.0x 和 B.01.0x 中引入的启动更改

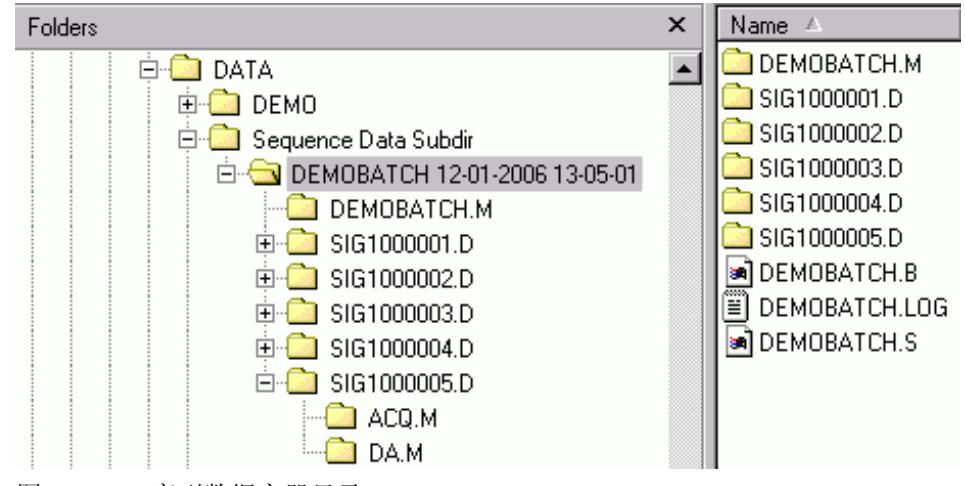

图 11 序列数据容器目录

序列数据容器文件用于在" 数据分析"中进行检查和重新处理,而无需更改 主方法或主序列模板。

版本 B.04.01 中的此方案通过以下新功能得到了增强:

- **•** 增强了 " 数据分析 " 视图的叠加功能
- 数据采集到现有序列容器中("专有文件夹创建"启用)
- **•** 存储手动积分事件到数据文件
- **•** 增强了 " 数据分析 " 中序列和方法处理的可用性

有关更多详细信息,请参考 《《新的化学工作站工作流程入门》》手册。

# <span id="page-70-0"></span>可用的方法

方法的名称最多可包含四十个字母数字字符,后跟扩展名 .M。现在,方法最多 可以存储在化学工作站中的三个位置:

• 主方法存储在方法子目录中,可以在化学工作站资源管理器的某个"方法"节 点中找到,并且不与任何数据容器直接关联。这些方法用于采集数据

B.03.0x、B.02.0x 和 B.01.0x 中引入的启动更改

- **•** 运行序列时,用于序列的所有主方法的副本均与序列数据文件一起存储在序列 数据容器中。这些方法直接链接到序列,而且在重新处理此序列时也要使用这 些方法。对这些方法所做的更改不会传送给主方法。在重新处理序列的过程 中,对这些方法的更改将影响序列方法和单个方法。
- **•** 另外,用于运行样品的方法的两个副本将与数据文件一起存储:ACQ.M 为采集 方法, DA.M 为数据分析方法。 如果选中了" 首选项" 对话框的" 信号选 项 " 选项卡中的 " 从数据文件调用 DA 方法 " 复选框,则与数据文件一 起调用的方法是 DA.M。对此方法所做的更改 (例如,手动积分)均特定于关 联的数据文件,并且不会传送给序列方法或主方法。

# <span id="page-71-0"></span>对 " 数据分析 " 视图使用的增强

" 数据分析"视图的化学工作站资源管理器使您可以调用数据集和方法。化 学工作站结构的概念显示了特定子目录下可用的序列数据容器集和单次运行集。 您可以使用以下方式来调用数据集:通过鼠标右键单击选项 "调用"、通过在 数据集上双击或使用菜单功能调用单个数据文件。

序列数据容器

单次运行数据

调用的数据集将以一个个数据文件的形式显示在" 数据分析"视图顶部的浏 览表中。

## 导航表

浏览表是只读表,它提供了标准表格配置功能,例如排序、将列移动到其他位置 的拖放选项、列选择等。另外, 它还可以针对列进行分组, 例如, 按照列"操 作符"对调用的文件进行分组,可以显示一个特定操作符的单次运行。

浏览表提供了鼠标右键单击功能来调用信号、叠加信号、输出数据、打印报告 等。通过单击浏览表中每一行起始处的 + (加)号来展开浏览表的行,可以配置 针对信号的选项。
B.03.0x、B.02.0x 和 B.01.0x 中引入的启动更改

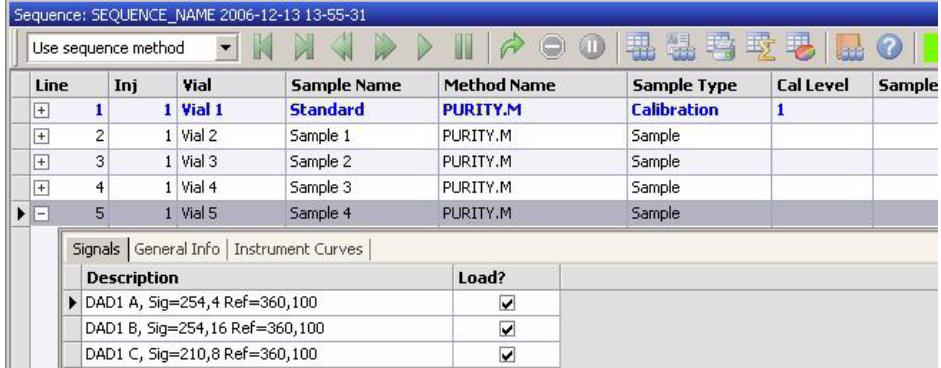

图 12 数据分析中的浏览表

请记住," 首选项 " 选项使您可以设置要显示在化学工作站资源管理器中的其 他路径。另外, " 首选项 " 对话框还包含信号 / 浏览选项, 这些选项对数据浏 览具有显著影响。

### " 首选项 "-" 信号 / 浏览 " 选项卡

" 首选项 " 中的 " 信号选项 " 选项卡使您可以指定调用信号时要进行的操 作。该选项卡的第一部分"调用信号选项"指定调用运行中的哪些信号,以 及是否在调用后直接对色谱进行积分并报告结果。

在第二部分"数据审核选项"中,您可以配置在"导航表"中自动以步进 执行运行的步进时间间隔。

本部分的其余部分指定从浏览表调用运行时,数据检查期间调用哪个方法。它们 仅适用于数据检查,不适用于数据再处理。

B.03.0x、B.02.0x 和 B.01.0x 中引入的启动更改

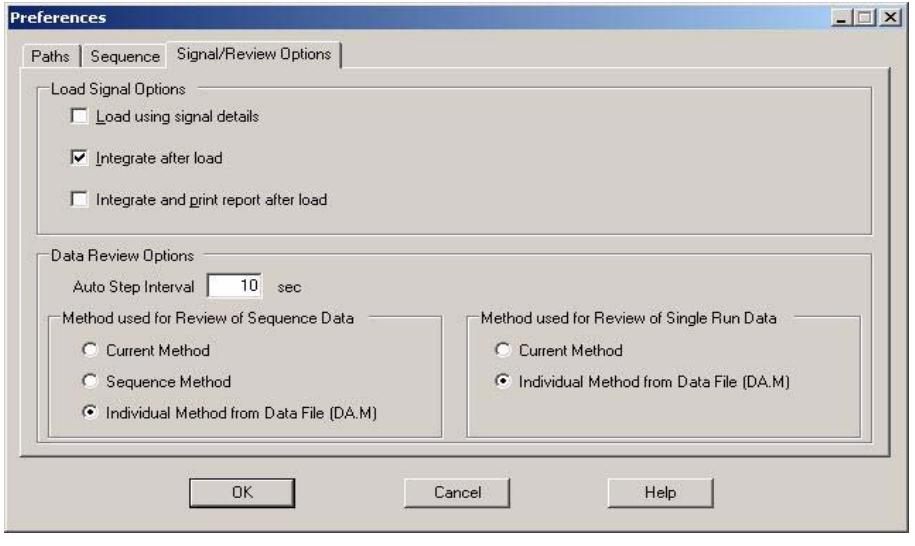

图 13 信号选项的首选项

### 浏览表浏览和重新处理

可以在"数据分析"视图中将附加的检查和重新处理功能用于所有数据集和 通过 B.02.01 版或更高版本采集的序列。 此新功能在 《新的化学工作站工作流 程入门》手册和在线帮助中进行了详细说明。 通过化学工作站 B.02.01 版及以 前的版本采集的序列数据需要使用"方法和运行控制"视图中的"重新处 理 " 选项进行重新处理。

#### 数据检查:

新的浏览表浏览功能使您可以自动逐个查看调用的信号,并且可以根据在"首 洗项"/"信号"/"检查"洗项中定义的性能指标自动执行某些操作,例 如对信号进行积分以及为每个文件打印报告。

如果选择了" 首选项"/"信号"/" 检查"选项中的"使用当前方法 " 选项,系统将使用当前调用的方法进行检查和生成报告。方法名称将显示在 状态栏中。

如果选择了"使用序列方法"选项,系统将调用与您从浏览表调用的运行对 应的序列方法。这些序列方法位于序列容器中。 方法名称将显示在状态栏中,括 号中添加了 "sequence"。

### **74** 升级准备指南

B.03.0x、B.02.0x 和 B.01.0x 中引入的启动更改

如果选择了"使用来自数据文件的单个方法 (DA. M)"选项, 系统将调用和 数据文件一起存储的单个数据分析方法 (DA.M)。对于浏览表中的每一行,将调 用选定数据文件的链接的 DA.M,并使用此 DA.M 进行检查和生成报告。 方法名 称显示在状态栏中,系统会在括号中添加 "from data file",以提醒您所调用 的方法是数据文件的单个方法。

#### 数据重新处理 (使用化学工作站 B.02.0x 版采集的数据):

使用重新处理功能,可以修改数据容器的 sequence.s 文件 (以更改乘积因子、 稀释因子等)、方法设置,也可以使用其他方法进行重新处理。 sequence.s 是 序列数据容器的一部分, 在" 数据分析"中打开。默认情况下, 数据分析中 sequence.s 文件的序列参数 " 运行方法的部分 " 会设置为 " 仅重新处理 ", 且检查 " **使用序列表信息** " 选项。 这些预定义的默认值使您可以更改 sequence.s 文件并继续进行重新处理,而无需再次编辑数据分析序列参数。 重 新处理的过程中,数据文件的单个方法 DA.M 和 batch.b 文件均会得到更新。

如果您尚未更改 sequence.s 文件中的方法, 系统将使用存储在序列数据容器 中的方法来重新处理序列。这些方法是数据采集过程中使用的原始方法。如果需 要更改某些特定的参数 (例如指定打印到 \*.xls 文件),则需要对序列容器中 的方法进行修改并保存。然后,这一基本更改将在重新处理的过程中应用于所有 数据文件。

如果现在要使用更新的序列容器方法进行数据采集,您需要将此方法从序列数据 容器复制到定义的方法路径之一。然后,新 / 已更新的方法将作为主方法存在于 化学工作站资源管理器的方法视图中。

注意 | 浏览表不会取代复杂的批量功能。"批量"视图在"数据分析"视图中仍 然可用,并且批量功能保持不变。

### 将 " 专有文件夹创建 " 切换至关闭

新的数据组织模式具有很多优势:

- **•** 序列数据不会被覆盖。每次序列采集都会将结果数据文件以唯一名称保存在自 己的序列容器中。
- 有了序列容器概念,数据存储时已带有数据分析所需的所有必要信息,即序列 文件的副本和随序列使用的所有方法的副本。这些方法可用针对序列的输入更 改,而不影响原始主方法。因此,容器概念加强了序列的意义,即共同用于生 成结果的数据文件和方法的集合。
- **•** 通过浏览表,可在 " 数据分析 " 视图中同时实现数据检查和数据再处理。

B.03.0x、B.02.0x 和 B.01.0x 中引入的启动更改

**•** 数据容器概念为化学工作站与安捷伦企业内容管理器 (ECM) 的集成提供了最 佳的预调节。

但是,有时用户可能希望如同在化学工作站 B.02.01 或更早版本中那样保存数 据,并根据相应工作流程工作:

- **•** 在方法的开发期间,采集和数据分析只用一种方法较为方便,这样将来的采集 和已采集数据的重新分析都可以自动使用更改。
- **•** 分几次采集的数据必须放在一个文件夹中,例如部分采集的情况。
- **•** 为较早版本设计的化学工作站系统上自定义的宏解决方案可能会要求根据旧的 数据组织模式存储数据、方法或序列。
- **•** 如果运行化学工作站 B.03.01 的实验室中还有其他运行化学工作站 B.02.01 或更早版本的系统存在,则在所有系统上使用相同的数据组织模式可能更方 便。

为了能如同在 B.02.01 版本之前的化学工作站中那样使用数据存储概念, "首 洗项"对话框的" 序列"选项卡有一个" 数据存储 "部分。在这里, 您 可以选择"专有文件夹创建启用"和"专有文件夹创建关闭"("第 77 页的图 14")。默认情况下将选中" 专有文件夹创建启用"。选择" 专有文件夹创建启用 " 可启用上述数据存储概念。 选择 " 专有文件夹创建 关闭 " 可以像在化学工作站 B.02.01 或更早版本中那样存储数据。 《《新的 化学工作站工作流程入门》》手册中有更详细的说明。

B.03.0x、B.02.0x 和 B.01.0x 中引入的启动更改

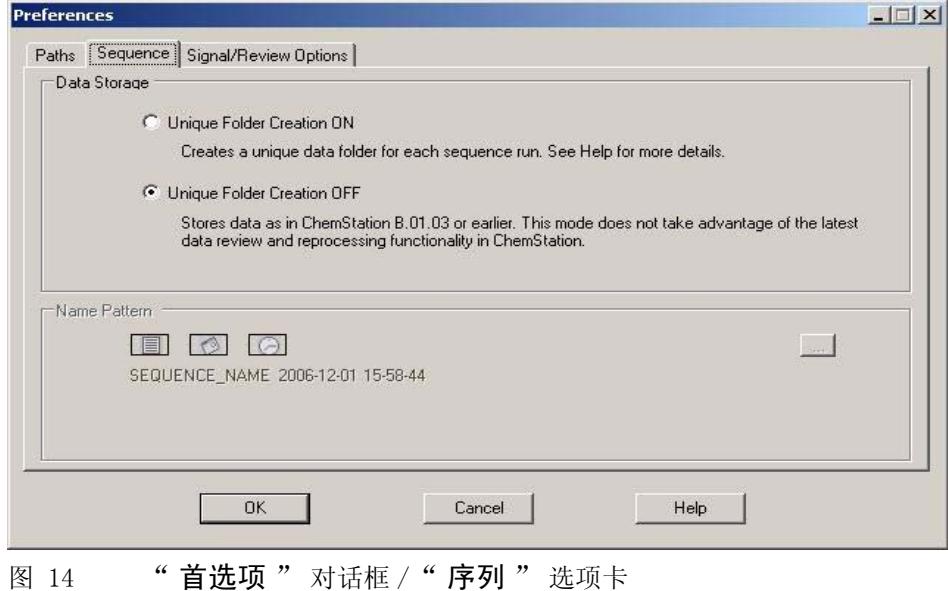

注意 有" 专有文件夹创建 " 切换为启用或关闭只会影响将来的采集,不会更改已

采集数据的数据组织。

注意 建议您开始工作时就决定使用何种模式,不要在两者之间切换。

如果安装了化学工作站 OpenLAB 集成或 ChemStore/ 安全软件包,则无法将 " 专有文件夹创建"切换为关闭。

化学工作站 B.02.01 中引入的增强型化学工作站用户界面,在 " 专有文件夹 创建 " 关闭时也可用。但是,在此模式中有些功能无法使用。同样的限制适用 于用 B.02.01 之前的化学工作站采集的运行。

- **•** 序列调入浏览表时,数据再处理工具组将显示为灰色。 以此数据存储模式采 集的序列,只能用"序列"参数中的"仅数据再处理"选项在"方法 和运行控制 " 视图中进行再处理。
- · 采用方法使用选项"使用来自数据文件的方法"和"使用序列方法"时, 每当双击浏览表中的某个运行时,都会显示不存在单个方法 / 序列方法的警告 信息。如上所述,这些方法不会随数据存储。 在这种情况下,对于数据检查 来说唯一有意义的选项就是"使用当前方法"。

### 升级准备指南 **77**

B.03.0x、B.02.0x 和 B.01.0x 中引入的启动更改

# 长文件名

化学工作站 B.0x.0x 版支持对以下化学工作站文件使用长文件名:

- **•** 数据
- **•** 方法
- **•** 序列、超级序列
- **•** 批处理
- **•** 光谱库
- **•** 报告模板
- **•** 宏文件
- **•** 子目录
- **•** 样品名称 (B.02.01 版及更高版本)

长文件名影响化学工作站的图形界面和报告布局。

由于接受了长文件名,因此已对所有化学工作站屏幕的大小进行了调整。对图形 元素进行了放大,方法、序列等的长文件名将相应地显示在所有化学工作站屏幕 和输入 / 输出字段中。由于图形原因,图形视图中的长文件名最长为 18 个字 符。

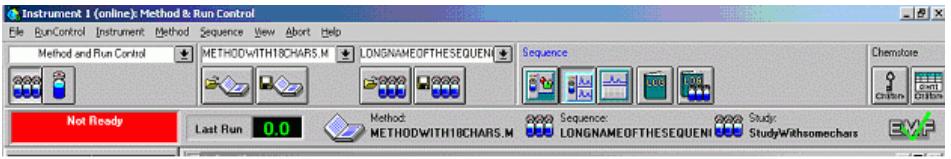

### 图 15 "方法和运行控制"屏幕快照

对所有的化学工作站报告 (数据报告、方法 / 序列打印输出等)进行了重新设计 以支持长文件名。化学工作站日志还将扩展格式用于系统消息:可以完整打印长 的信息字符串,如果需要,可以将信息打印为多行。某些报告 (例如序列报告) 可能会将长文件名截断,以使所有信息都能够合适地放置到报告模板上。

B.03.0x、B.02.0x 和 B.01.0x 中引入的启动更改

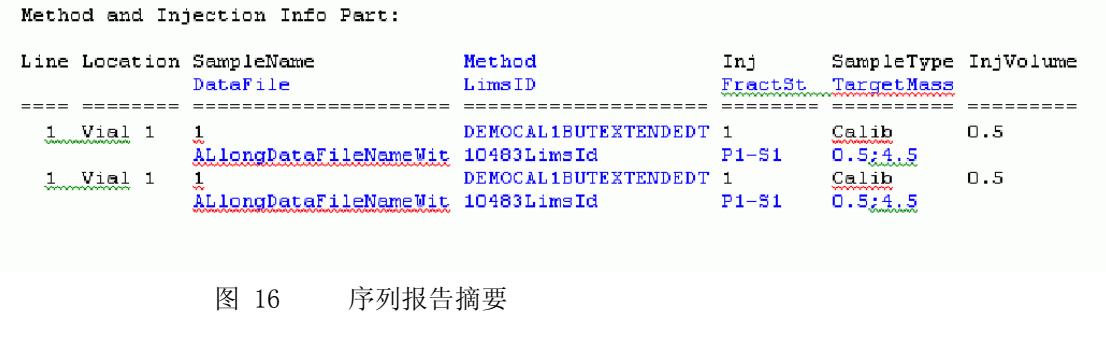

主意 一 九乎所有的屏幕都反映了对长文件名的接受。已对显示数据文件 / 序列 / 方法名 称的工具栏的大小进行了调整,使其可以显示至少 18 个字符。

# 文件命名规则

### 命名规则

以下规则使化学工作站可以创建和处理文件和目录的有效名称:

文件或目录名称中不得包含以下字符:

< > : " / \ | @ % \* ? ' 以及空白 (空格)等。

在文件名或目录名称中使用这些字符,会导致在化学工作站中调用文件时出现问 题。此外,如果安装文件夹中包含这些字符,则无法重新处理副本;如果安装文 件夹中包含字符 %, 将无法正常使用某些" 安捷伦化学工作站 B.04.02"快捷 方式。

此外,还要遵循以下规则:

#### 表 15 受限制的字符

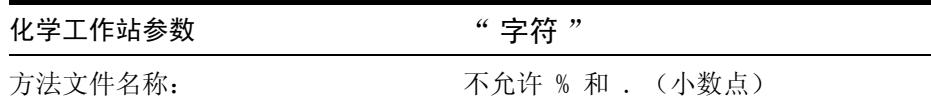

B.03.0x、B.02.0x 和 B.01.0x 中引入的启动更改

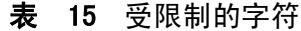

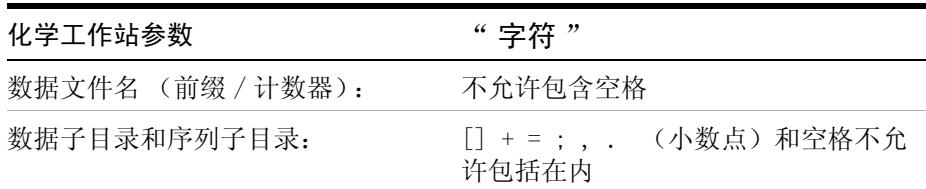

不能将以下保留的设备名用作文件名:

- **•** CON、PRN、AUX、NUL
- **•** COMx (其中 x 是一个从 1 到 9 的数字)
- **•** LPT1x (其中 x 是一个从 1 到 9 的数字)

也不能在这些名称后附加扩展名 (例如 Nul.txt)。

注意 使用英文、日文和中文版操作系统来检验命名规则。对非英文操作系统及其特殊 字符,安捷伦无法提供支持说明。

### 化学工作站文件名和子目录的最大长度

下面列出了安捷伦化学工作站对文件名和子目录的说明:

### 表 16 化学工作站文件名和子目录的最大长度

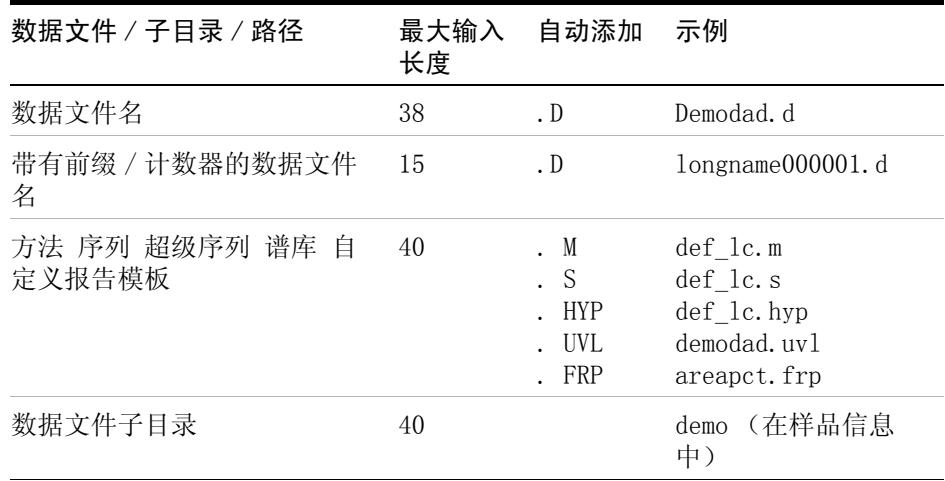

B.03.0x、B.02.0x 和 B.01.0x 中引入的启动更改

| 数据文件 / 子目录 / 路径                                     | 最大输入<br>长度 | 自动添加 | 示例                                                                                                    |
|-----------------------------------------------------|------------|------|----------------------------------------------------------------------------------------------------|
| 数据序列子目录                                             | 40         |      | (在序列参数<br>demo<br>中)                                                                                                    |
| 序列数据容器名称                                            | 40         |      | test date_time (使<br>用序列首选项创建)                                                                                                    |
| 数据路径<br>方法路径<br>序列路径<br>超级序列路径<br>谱库路径<br>自定义报告模板路径 | 100        | 100  | c:\chem32\1\data<br>$c:\Lambda(2)$<br>methods<br>c:\chem32\1\<br>sequence<br>c:\chem32\1\hyper<br>$c:\Lambda(2)\$ speclib<br>c:\chem32\repstyle |

表 16 化学工作站文件名和子目录的最大长度

所有化学工作站日志都以扩展格式报告系统消息,并将信息字符串打印到多行。 某些报告 (例如序列报告)可能会将文件名截断以将所有信息放入报告模板。

# 前缀 / 计数器

若使用"前缀 / 计数器"来命名数据文件, 化学工作站将为每次分析生成一 个名称。对于支持双信号分析的仪器 (例如 GC),化学工作站将为每个信号生 成一个名称。

数据文件和序列中的前缀 / 计数器元件已得到扩展,可以使用长文件名。由前缀 / 计数器定义的数据文件名最多可包含十五个字符再加 .d 扩展名:共 17 个字 符。

前缀 / 计数器字段遵循以下规则:

- **•** 计数器自身最多可包含六个字符
- **•** 如果前缀少于九个字符,则计数器将自动扩展为六位数
- **•** 计数器中给出的数字是增量的起始数字

B.03.0x、B.02.0x 和 B.01.0x 中引入的启动更改

# 表 17 前缀 / 计数器

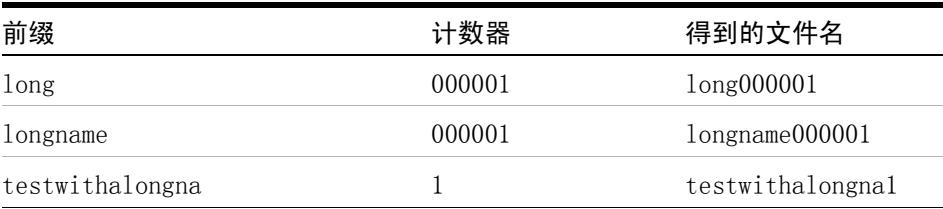

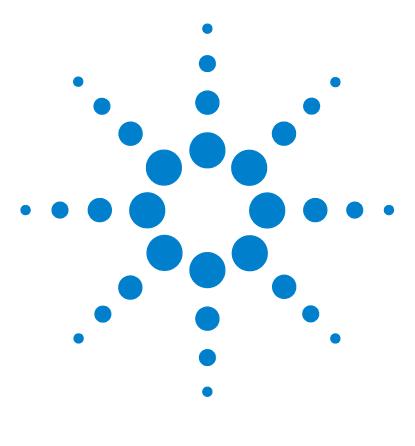

升级准备指南

5

# 法规适应性认证说明

[升级 B.04.0x 版的常规法规适应性认证说明](#page-83-0) [84](#page-83-0) [概述](#page-83-1) [84](#page-83-1) [软件升级验证](#page-83-2) [84](#page-83-2) [升级认证](#page-84-0) [85](#page-84-0) 升级 HPLC 1100 00/PV 方法和序列文件 [85](#page-84-1) 适用于新安装的 HPLC 1100 00/PV 示例文件 [86](#page-85-0)

本章对软件升级验证进行了概要说明,并介绍了关于操作验证 / 性能 认证 (OQ/PV) 用法的修改。

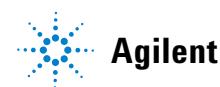

### **5** 法规适应性认证说明

升级 B.04.0x 版的常规法规适应性认证说明

# <span id="page-83-0"></span>升级 B.04.0x 版的常规法规适应性认证说明

# <span id="page-83-1"></span>概述

在计算机上安装了安捷伦化学工作站系统软件并配置了分析系统之后,内部验证 过程可能需要您评估安装的正确性和完整性,并验证分析系统完全可以操作。

# <span id="page-83-2"></span>软件升级验证

如同对您的化学工作站软件的任何重要升级一样,我们建议您在安装 B.04.0x 版本后,执行完整的安装认证 (IQ) 和运行认证 (OQ/PV)。 该操作有助于根据您 的验证主计划满足验证需要,验证主计划中还应包含设计认证 (DQ) 和性能认证 (PQ)。

安捷伦的操作认证服务将提供记录的证据,证明您的新化学工作站的运行情况符 合公认的性能参数。特别需要指出的是,它还将新的积分仪算法作为色谱验证测 试的一部分进行验证。它将覆盖的其他重要领域是仪器通讯和控制以及数据安全 和访问控制。

安捷伦的 NDS 认证服务的一个非常重要的特征是其高度的自动化以及与认证的 系统的密切相互作用。这不仅减少了系统停止运行的时间,而且确保了该过程执 行的可靠性和一致性,从而在审核之前使风险降到最低。

# <span id="page-84-0"></span>升级认证

在计算机上升级了安捷伦化学工作站系统软件并配置了分析系统之后,内部验证 程序可能需要评定安装的正确性和完整性,并验证该分析系统是完全可以操作 的。

安捷伦化学工作站 "IQT 报告 " 实用程序使用厂家提供的安装参考文件来验 证所需的安捷伦化学工作站系统文件 (可执行程序文件、二进制寄存器文件、宏 文件、初始化文件、帮助文件、自定义报告模板)是否存在,及其正确性和完整 性。该程序可以是安装验证 (IQ) 的一部分。

文件完整性的验证是通过比较已安装文件的 32 位交叉冗余校验 (CRC) 的校验 和与安捷伦科技安装盘上记录的原始文件的校验和来完成的。 安装盘中文件的详 细信息位于所谓的参考文件中。 已修改或已破坏的参考文件具有不同的校验和, 因此被 "IQT 报告 " 实用程序检测到。

校验结果也可以帮助追踪参考文件本身的完整性。如果提供的安装认证实用程序 所包含的参考文件在生成后已被修改,则报告中将对此进行标记。

此外, "IQT 报告 " 实用程序还检查安捷伦化学工作站可执行系统文件  $(*$ . EXE、 $*$ . DLL) 的版本号。

# <span id="page-84-1"></span>升级 HPLC 1100 OQ/PV 方法和序列文件

安捷伦化学工作站 B.04.0x 版的功能与以前版本中的" 认证视图"相同, 但 是该功能不包括 1100 OQ/PV 方法和序列的样品文件,这些文件可用于帮助在 1100 系列 液相色谱系统上执行验证。

但是,A.10.02 版中的样品文件与 B.04.0x 兼容,您可以继续使用相同的样品 文件。 为此,在卸载化学工作站 A.xx.xx 之前必须备份样品文件。在卸载化学 工作站 A.xx.xx 之后,可以安装新版本 B.04.0x。 B.04.0x 版化学工作站安装 完成后,将文件从备份目录复制到新的化学工作站目录 (假设安装过程中使用默 认目录):

OQ/PV 方法应复制到:

**•** C:\CHEM32\X\METHODS\OQPV,其中 x 是仪器编号

OQ/PV 序列应复制到:

# **5** 法规适应性认证说明 升级认证 **•** C:\CHEM32\X\SEQUENCE\OQPV,其中 x 是仪器编号 注意 如果使用经典 LC 驱动程序, 化学工作站 B.04.02 只能运行 0Q/PV 测试。

# <span id="page-85-0"></span>适用于新安装的 HPLC 1100 OQ/PV 示例文件

当 1100 OQ/PV 样品文件无法从以前的安装中获取时,可以从安捷伦购买。此 外, CD-ROM 中包含 QO/PV 帮助文件,该文件已从 A.10.02 版的化学工作站获 得。请使用以下参考文件:

P/N 01100-60050 《1100 验证样品文件 CD-ROM》

安捷伦 OQ/PV 认证服务中包括这些文件,因此, 安捷伦执行您的仪器认证时无 需收集这些文件。

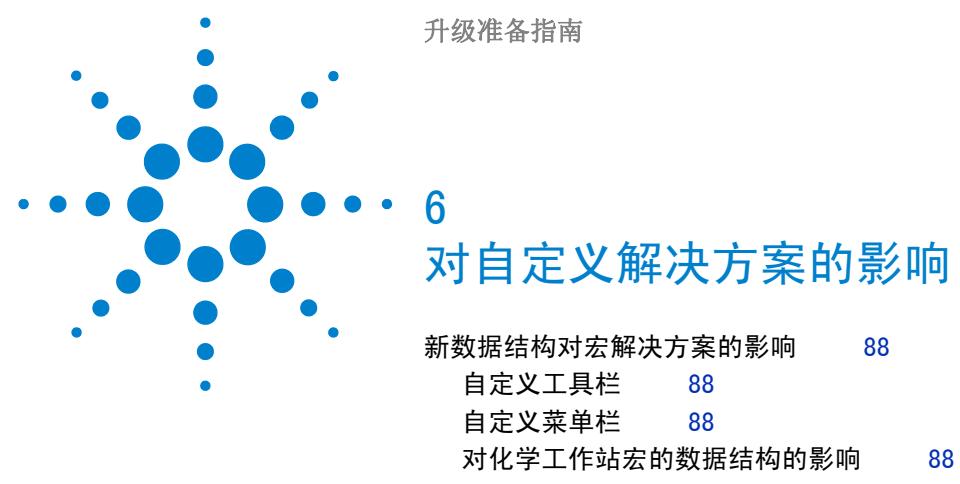

[在 LC 化学工作站使用 RC.NET 驱动程序时对宏解决方案的影](#page-90-0) [响](#page-90-0) [91](#page-90-0)

本章将介绍有关使用和编写自定义解决方案 (比如宏)的信息以及适 应 Unicode 格式的必要操作。

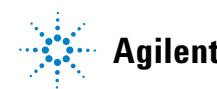

**Agilent Technologies**

新数据结构对宏解决方案的影响

# <span id="page-87-0"></span>新数据结构对宏解决方案的影响

从化学工作站 B.02.01 版开始,引入了一个显著更新了的用户界面 (UI) 和一 个新的浏览概念。此概念的所有元素以及化学工作站 UI 中的新控件都是基于 Microsoft.NET Framework 的。

# <span id="page-87-1"></span>自定义工具栏

由于使用了 Microsoft.NET Framework,化学工作站的工具栏命令已在化学工作 站 B.03.01 版中进行了更改。 使用工具栏命令的当前自定义解决方案 (适用于 化学工作站 B.02.01 版及其之前版本)将无法在未修改的化学工作站 B.04.02 版上执行。有关详细信息,请查看在线帮助。

### <span id="page-87-2"></span>自定义菜单栏

没有对使用化学工作站宏语言的添加 / 修改菜单栏进行修改。 通常,当前自定义 解决方案应该可以在化学工作站 B.04.02 版上运行而无需修改。

# <span id="page-87-3"></span>对化学工作站宏的数据结构的影响

从化学工作站 B.02.01 版开始引入了新的数据组织概念, 化学工作站 B.04.02 SP1 版还提供了其他增强功能。通过定义"首选项"中的"专有文件夹创 建启用"和"专有文件夹创建关闭",可以在软件内选择使用哪个数据组 织概念来采集数据。默认情况下将选中 " **专有文件夹创建启用 "** 。选择 " 专有文件夹创建启用 " 可启用下面 " 第 64 页的 [B.03.0x、B.02.0x 和](#page-63-0)  [B.01.0x 中引入的启动更改](#page-63-0)"中所描述的数据存储概念。选择"专有文件夹 创建关闭 " 可以像在化学工作站 B.01.03 或更早版本中那样存储数据。《化学 工作站新工作流程入门》手册中有更详细的说明。

### " 专有文件夹创建启用 "

该数据存储模式利用了化学工作站 B.02.01 引入的新数据结构。请检查您的化 学工作站宏,并在需要时调整新的路径项目。

在化学工作站 B.02.01 SR1 及更高版本中使用"专有文件夹创建启用"时, 将应用以下路径变量。

### 表 18 序列路径

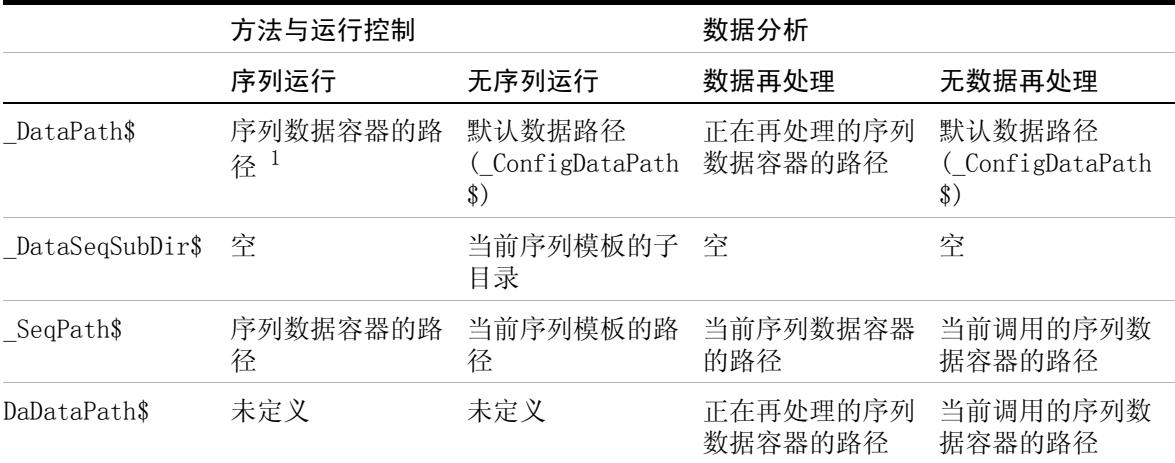

<sup>1</sup> 序列开始时 (在执行预设定序列钩程序之前),\_DATAPATH\$ 变量设置如下: \_DATAPATH\$ = \_DATAPATH\$ + \_DATASEQSUBDIR\$ + < 序列容器的名称 > (如果 " 序列参数 " 对话框中的路径设置为默认数据路径) \_DATAPATH\$ = TabHdrText\$(\_Sequence, "SeqParm", "DataDir") + \_DATASEQSUBDIR\$ + < 指定序列容器 > (如果 " 序列参数 " 对话框中的路径不等于默认数据路径)

### 表 19 单次运行路径

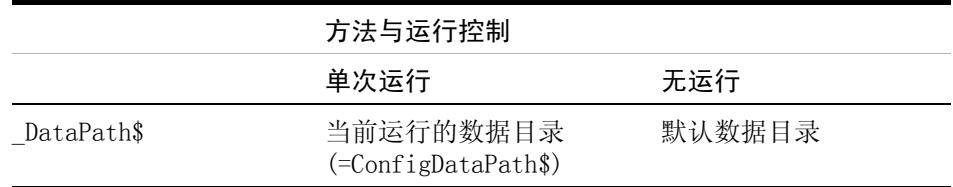

新数据结构对宏解决方案的影响

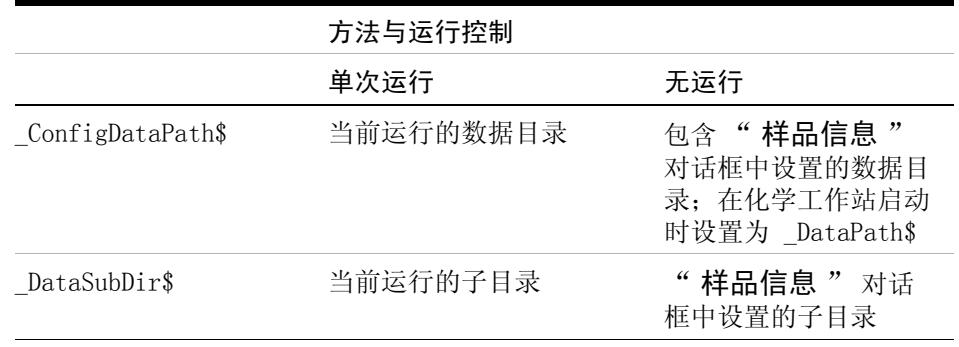

### 表 19 单次运行路径

### " 专有文件夹创建关闭 "

用该数据存储模式,可以像在化学工作站 B.01.03 或更早版本中那样存储数据。 用该模式,化学工作站 B.01.03 和更早版本上创建的化学工作站宏无需修改。

在化学工作站 B.02.01 SR1 及更高版本中使用"专有文件夹创建关闭"时, 将应用以下路径变量。

# 表 20 "专有文件夹创建"关闭时的路径变量

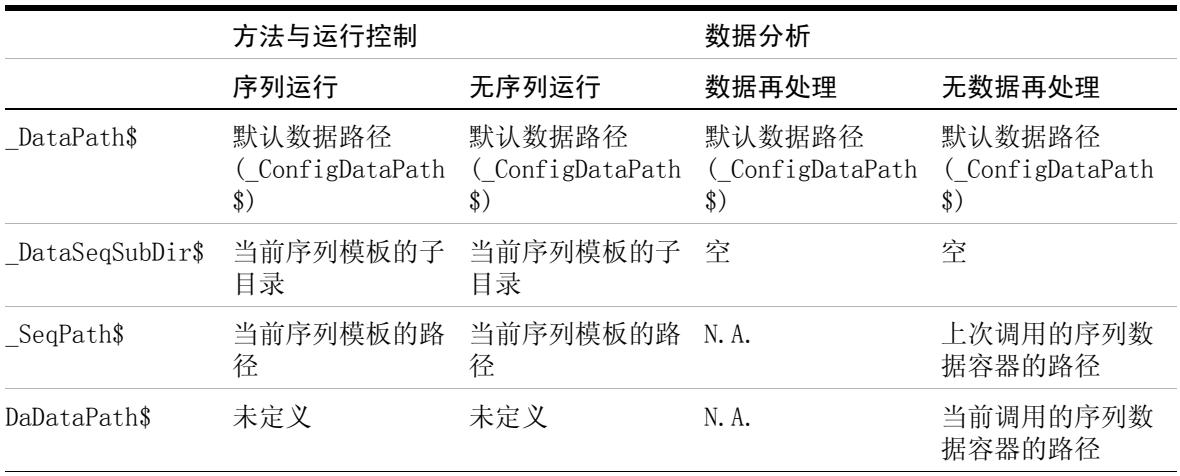

在 LC 化学工作站使用 RC.NET 驱动程序时对宏解决方案的影响

# <span id="page-90-0"></span>在 LC 化学工作站使用 RC.NET 驱动程序时对宏解决方案的 影响

化学工作站 B.04.02 提供了一组适用于大多数 1100/1200 LC 仪器模块的新驱动 程序 (RC.NET 驱动程序)(参见 " 第 52 页的表 9" 至 " 第 55 页的表 13")。使用这些驱动程序时,可以访问最新的用户界面 (参见 " [第 51 页的](#page-50-0) [LC 化学工作站中的新用户界面](#page-50-0) ")。这些仪器驱动程序的新架构需要一种在方 法中存储仪器参数的新方式。使用经典驱动程序时 (如在化学工作站 B.04.02 之前的版本中那样),仪器参数存储在 .reg 文件中,比如 LPMP1.reg 用于存储 泵参数。

在 1100/1200 模块中使用 RC.NET 驱动程序时,采集参数存储在类型 .xml 的文 件中。这一更改意味着更改了写入和读取方法的仪器参数的宏命令。

### 更改总结

新的 RC.NET 驱动程序仍然提供寄存器界面,用于访问方法参数或状态信息等。 主要的区别有:

- **•** 寄存器名称与经典驱动程序所用的寄存器名称不同。
- **•** 以前的模块状态寄存器中的内容已经拆分为两个寄存器,状态寄存器和配置寄 存器。
- **•** 寄存器内部的大多数标题项和表名称都会有所不同。
- 部分表头项拆分成了两个部分。例如: " **停止时间** " 现在拆分成 "StopTime Time" 和 "StopTime Mode", "StopTime Mode" 既可 以是 SET 或 NOLIMIT。
- **•** 进样器的进样器程序不再属于方法寄存器,但现在驻留在新的 " 预处理 " 寄 存器中。

出于兼容性的考虑,部分常用命令 (如 SendModule\$)也适用于 RC.NET 驱动程序, 此外还可以使用新的特定于 RC.NET 的命令。

在 LC 化学工作站使用 RC.NET 驱动程序时对宏解决方案的影响

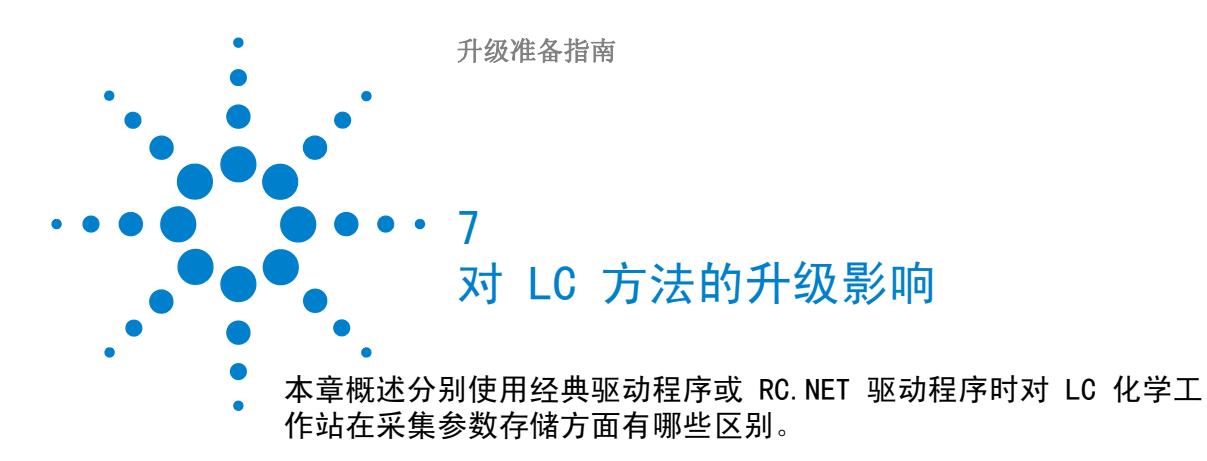

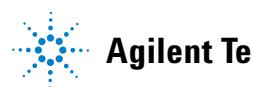

**93**

### **7** 对 LC 方法的升级影响 技术背景

# 技术背景

化学工作站 B.04.02 提供了一组适用于大多数 1100/1200 LC 仪器模块的新驱动 程序 (RC.NET 驱动程序)(参见 " 第 52 页的表 9" 至 " 第 55 页的表 13")。 使用这些驱动程序时,可以访问最新的用户界面 (参见 " [第 51 页的](#page-50-0) [LC 化学工作站中的新用户界面](#page-50-0) "。)。

这些仪器驱动程序的新架构需要一种在方法中存储仪器参数的新方式。 使用经典 驱动程序时 (如在化学工作站 B.04.01 及之前的版本中那样),仪器参数存储 在 .reg 文件中,比如 LPMP1.reg 用于存储泵参数。 在 1100/1200 模块中使用 RC.NET 驱动程序时,采集参数存储在类型 .xml 的文件中。 仪器参数存储中的 这一更改要求迁移现有方法。

# <span id="page-94-0"></span>方法迁移

将基于经典驱动程序的方法调用到使用 RC.NET 驱动程序的 LC 化学工作站时, 化学工作站会自动运行方法迁移。

存储在 .reg 文件中的采集参数会写入当前配置模块的相应 .xml 文件。 这时, 不会删除 .reg 文件, 但会将其重命名为 .reg.bak 文件。

注意 对于使用 RC.NET 驱动程序时创建的方法,不能进行迁移。这样的方法不能用于 由经典驱动程序控制的仪器。 此外,迁移后经典仪器中可以不再调入方法。

### 索引

# 索引

3 35900E A/D 固件要求 [28](#page-27-0) 35900E 38 A APM 19  $\mathbf{C}$ CE 固件版本 [30](#page-29-0) D DQ 84 G G1979A 多信号输出附 件 43 GC 助手 42 GC 特定的升级 [38](#page-37-0) GPIB 接口 16 I IQ 84, 85 L LAN 连接 [31](#page-30-0) LC 方法 迁移 [95](#page-94-0) LC 特定的升级 [38](#page-37-1) LC/MS 特定的升级 [39,](#page-38-0) [39](#page-38-1)

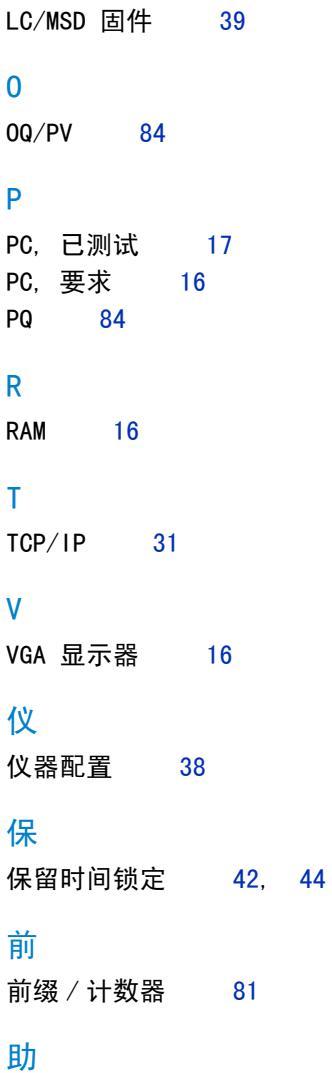

助手 44

参 参考文件 85 启 启动更改 [48](#page-47-0) 处 安 安装 宏

升

升级步骤

常规 [34](#page-33-0)

# 处理器 16 安全软件包 42, 43 硬件 [16](#page-15-0) 安装认证 85 安装验证 [84](#page-83-0), 85 宏 [88](#page-87-0) 导 导航 [64](#page-63-1) 工

工具栏 自定义 [88](#page-87-1)

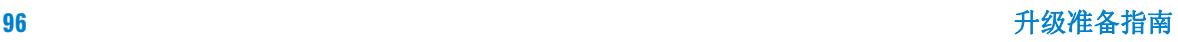

索引

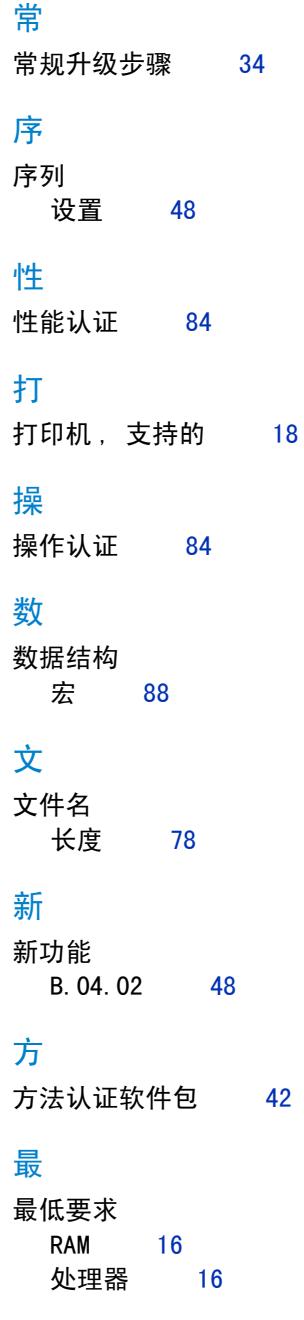

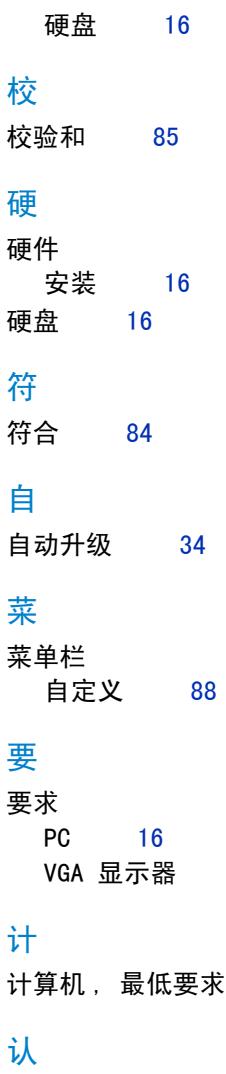

认证 84, [85](#page-84-0)

许可 34

设计认证 84

许

设

 $16$ 

 $16$ 

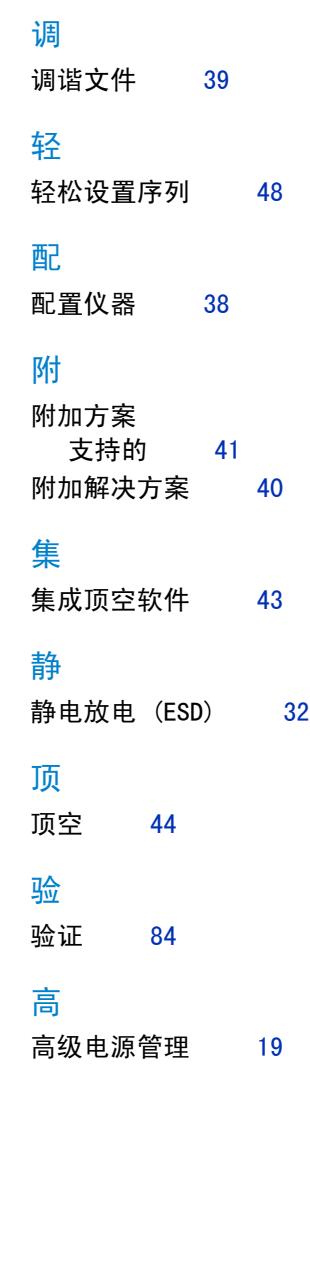

升级准备指南 **97**

**www.agilent.com**

内容提要

将安捷伦化学工作站从 B.xx.xx 版升级到 B.04.02 版时,请使用本手册。

本手册介绍了安捷伦化学工作站升级需要执行的 必要步骤。还对比以前的化学工作站版本对所做 的修改进行了详细说明,并介绍了如何使用更新 的化学工作站文件 (例如方法、序列等)进行操 作。

本手册列出了要成功升级和操作安捷伦化学工作 站需要满足的 PC 硬件和软件需求。

© Agilent Technologies 1994-2009, 2010

Printed in Germany 4/2010

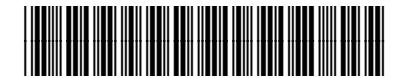

G2170-97234

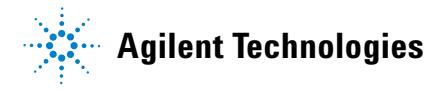